# Grafcet avec PGF/TIKZ

Papanicola Robert

11 mai 2011

# <span id="page-2-0"></span>1 GRAFCET / SFC avec TIKZ

# Mise à jour

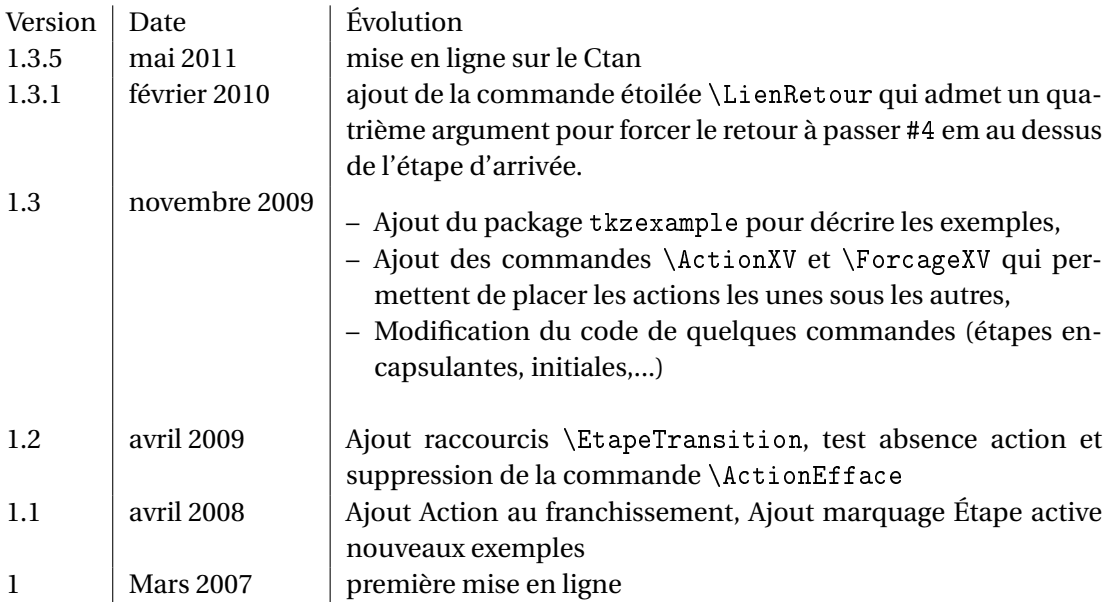

# <span id="page-2-1"></span>1.1 Utilisation

L'objectif de la librairie GRAFCET est de permettre le tracé de grafcet selon la norme EN 60848 (la norme est disponible à l'achat sur le site de l'ISO :

[http ://webstore.iec.ch/Webstore/webstore.nsf/ArtNum\\_PK/28544\)](http://webstore.iec.ch/Webstore/webstore.nsf/ArtNum_PK/28544).

# <span id="page-2-2"></span>1.1.1 Exemple typique

On retrouve dans le graphe fig [1.1](#page-3-0) les principaux éléments graphiques de la librairie GRAFCET La commande associée à chaque élément graphique est explicite :

- \Etape[VT100]{110} pour dessiner une étape après la transition T110 avec le numéro 110 ;
- \Transition[VX120]{120} pour dessiner une transition après l'étape X120, cette transition est référencée 120 ;
- $-$  \EtapeInit[0,0]{100} pour dessiner une étape initiale au point (O,O) avec le numéro 100;
- \ActionX{X110}{Sortir A} pour associer l'action *Sortir A* à l'étape X110 ;
- $-$  \Recept{T100}{\$dcy \cdot a\_0\$} pour associer la réceptivité  $dcv \cdot a_0$  à la transition T100;
- \LienRetour{T120}{X100} pour tracer le lien orienté de la dernière transition vers l'étape initiale.

**Remarque :** Il n'est pas forcément nécessaire de préciser le numéro de l'étape (respectivement de la transition) précédente, si le graphe est construit linéairement en respectant l'alternance étape transition (Fig [1.2\)](#page-3-1). Chaque symbole de base s'accroche par défaut au nœud de base précédent, en effet le nœud d'accrochage par défaut est le nœud NoeudGraf défini dans chaque commande.

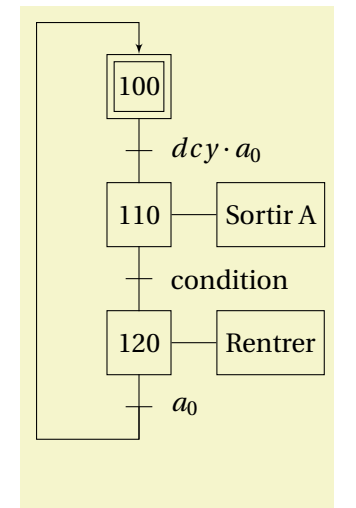

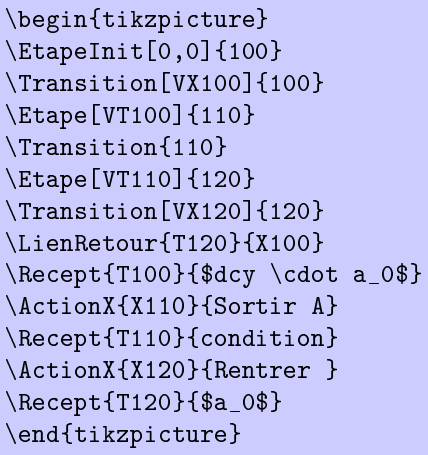

<span id="page-3-0"></span>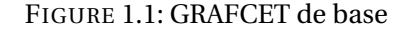

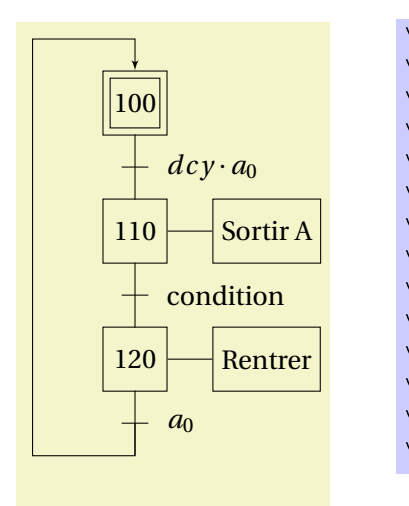

```
\begin{tikzpicture}
\EtapeInit[5,0]{100}
\Transition{100}
\Etape{110}
\Transition{110}
\Etape{120}
\Transition{120}
\LienRetour{T120}{X100}
\Recept{T100}{$dcy \cdot a_0$}
\ActionX{X110}{Sortir A}
\Recept{T110}{condition}
\ActionX{X120}{Rentrer }
\Recept{T120}{$a_0$}
\end{tikzpicture}
```
<span id="page-3-1"></span>FIGURE 1.2: GRAFCET de base 2

# <span id="page-3-2"></span>1.2 Installation

- Pré-requis indispensable : avoir une version à jour du package TikZ/pgf ;
- Copier le fichier grafcet.sty avec vos packages personnels (localtexmf/tex/latex/) ou dans votre répertoire de travail ;
- Appeler le package dans l'entête de vos fichier LATEX\usepackage{grafcet}.

C'est tout!

# <span id="page-4-2"></span><span id="page-4-1"></span>CHAPITRE 1. GRAFCET / SFC AVEC TIKZ 1.3. LES ÉLÉMENTS DE BASE 1.3 Les éléments de base

# <span id="page-4-3"></span>1.3.1 Étapes

Les commandes ci-dessous permettent de représenter les étapes et étapes initiales.

Etape 10 \Etape[pos]{nom} Etape initiale  $\|10 \|\$  \EtapeInit[pos]{nom}

Tous les symboles de la librairie possèdent des paramètres de configuration et des nœuds d'accrochages pour les lier aux éléments suivant.

Les deux paramètres d'une étape sont la position et le nom,

- pos La position peut être définie soit de manière absolue en précisant les coordonnées [x,y] dans la tikzpicture (en cm , x vers la droite, y vers le haut), soit en faisant référence à un nœud (\node de tikz) précédemment défini. La référence à une position est optionnelle, si vous ne la précisez pas, la macro commande va chercher à placer l'étape sur le nœud NoeudGraf. Ce nœud est défini automatiquement dans chaque symbole d'étape et transition, ce qui permet de dessiner un graphe sans préciser à quel élément doit être raccroché l'étape, la seule contrainte alors est de respecter l'alternance étape transition pour une même séquence linéaire.
- nom le nom est un nom alphanumérique,l'usage est de numéroter les étapes dans l'ordre croissant (ne pas utiliser le mode mathématique pour ce paramètre).

Les étapes possèdent trois nœuds d'accrochage (fig [1.3\)](#page-4-0) permettant de lier au symbole la transition suivante et les actions associées.

- Xnnn Ce nœud correspond physiquement au «centre »du symbole, nnn est le nom de l'étape ;
- VXnnn Ce nœud est le point d'accrochage des transitions et plus généralement des éléments placés au dessous du symbole (mais pas tous) ;
- AXnnn Ce nœud est le point d'accrochage des actions, à droite du symbole. Ce nœud n'est pas appelé directement mais il est utilisé par les macros \ActionX et \Action pour placer les actions les unes après les autres.

Un quatrième nœud flottant, *NoeudGraf*, est aussi défini, ce noeud est le nœud de connexion par défaut, il est superposé au nœud *VXnnn*.

 $10$  Action nœud X10 nœud AX10 nœud VX10

<span id="page-4-0"></span>FIGURE 1.3: Nœud d'une étape

Les dimensions des étapes sont de 2,5*em* (hauteur et largeur) cela permet d'écrire un numéro à trois chiffres dans un carré, au delà, la largeur s'adapte au nombre de caractères et la hauteur reste inchangée.

# Étape active

la commande EtapeActive permet de marquer d'un point l'étape active d'un grafcet.

Etape  $\frac{1}{2}$ Marquage étape active  $\frac{50}{2}$ 

•

<span id="page-5-0"></span>1.3. LES ÉLÉMENTS DE BASE CHAPITRE 1. GRAFCET / SFC AVEC TIKZ \Etape[2,0]{50} \EtapeActive{X50}

# <span id="page-5-1"></span>1.3.2 Macro-étapes

La librairie GRAFCET permet aussi de représenter les macro-étapes. La numérotation des macroétapes ne comprends pas par défaut les lettres M, E, S, c'est à vous de les préciser. La norme ne prévoit plus de symbole spécifique pour les étapes d'entrée et de sortie de l'expansion de la macroétape, on utilisera donc la commande \Etape pour en précisant la lettre E ou S devant le numéro. Exemple d'utilisation : figure [1.32.](#page-30-0)

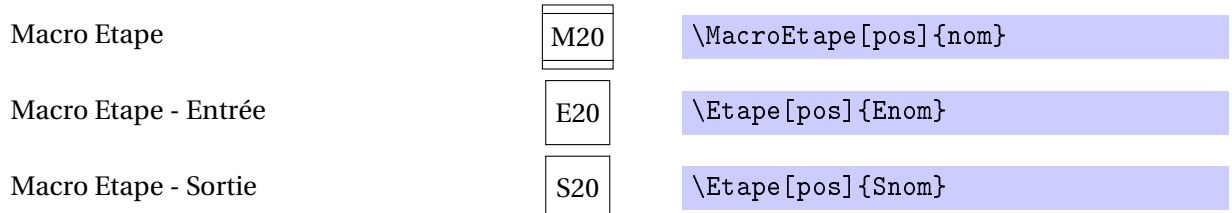

Les paramètres de configuration et les nœuds d'ancrage sont les mêmes que pour les étapes (position et nom), en prenant en compte le nom complet de la macro-étape, si votre macro-étape est nommée M10, les nœuds associés seront :

- XM10 pour le nœud associé à l'étape,
- AXM10 pour le nœud d'accrochage des actions,
- VXM10 pour le nœud d'accrochage de la transition.

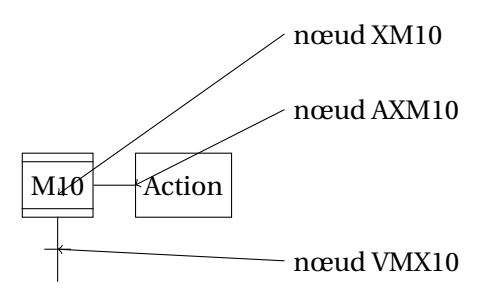

Anciens symboles : La librairie grafcet propose aussi les anciens symboles pour leur vertu pédagogique.

<span id="page-5-3"></span>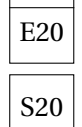

FIGURE 1.4: Nœud d'une macroétape Macro Etape - Entrée E20 \MacroEtapeE[pos]{nom} Macro Etape - Sortie  $|S20|$  \MacroEtapeS[pos]{nom}

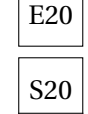

# <span id="page-5-2"></span>1.3.3 Étapes encapsulantes

Avec, la norme EN 60848 un nouveau concept est apparu, le concept d'encapsulation, La librairie GRAFCET permet de dessiner ces nouveaux symboles.

Exemple d'utilisation : figure [1.33.](#page-31-0)

<span id="page-6-0"></span>CHAPITRE 1. GRAFCET / SFC AVEC TIKZ 1.3. LES ÉLÉMENTS DE BASE

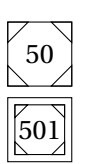

Etape Encapsulante  $\begin{bmatrix} 50 \end{bmatrix}$  \EtapeEncapsulante [pos] {nom}

Etape Encapsulante Initiale  $\begin{bmatrix} 501 \end{bmatrix}$  \EtapeEncapsulanteInit [pos] {nom}

Les nœuds d'accrochage d'une étape encapsulante sont les mêmes que pour une étape classique. L'étape activée du grafcet encapsulé est représentée par un astérisque, celui-ci est dessiné par la commande \LienActivation{nom}, avec nom, le repère de l'étape activée (ne pas oublier le X).

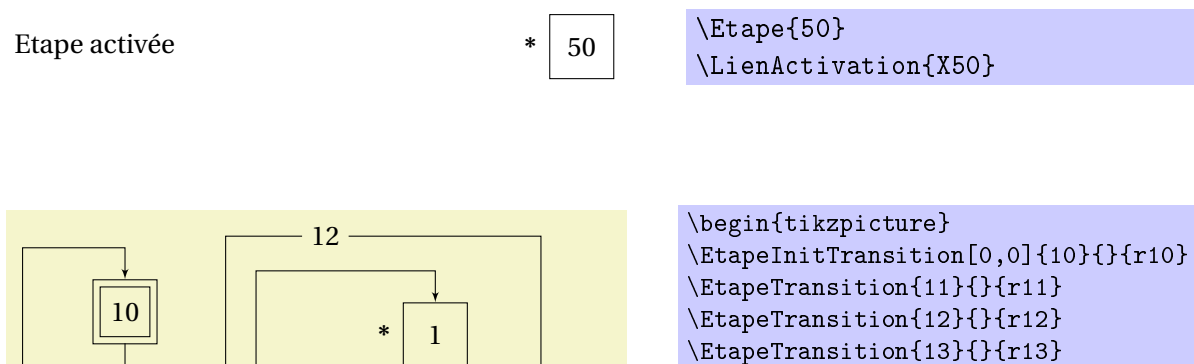

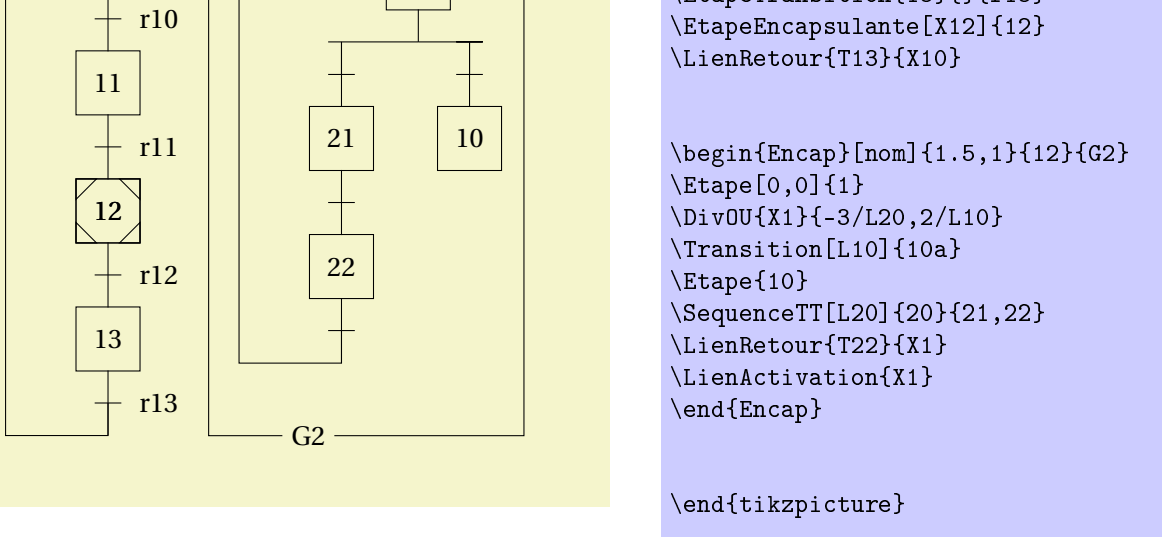

<span id="page-6-1"></span>FIGURE 1.5: Encapsulation et grafcet encapsulé

La norme prévoit d'encadrer le grafcet encapsulé, l'environnement \begin{Encap}[nom]{pos}{etape}{Grafcet} permet de tracer le cadre autour du grafcet encapsulé en nommant le grafcet et en précisant le numéro de l'étape encapsulante.

Cadre encapsulation

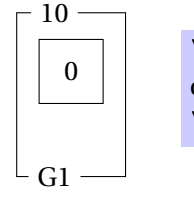

\begin{Encap}[nom]{pos}{etape}{Grafcet} dessin du grafcet encapsulé \end{Encap}

## <span id="page-7-2"></span><span id="page-7-1"></span>1.3.4 Transition - Réceptivité

Ces deux éléments sont indissociables, le premier est l'élément graphique de liaison entre les étapes, le second représente la condition logique associée.

Transition

Réceptivité d'autres de la condition

\transition[pos]{nom} \Recept{Tnom}{condition}

# <span id="page-7-0"></span>**Transition**

- La transition est placée sur le noeud définie par pos, si ou souhaite placer la transition à la suite de l'étape *Xnnn*, il faut préciser le nœud *VXnnn* (Cf [1.3.1\)](#page-4-0), en l'absence de précision, la transition se place sur le nœud nommé NoeudGraf ;
- Le nom associée à la transition sert à nommer les nœuds associés à celle-ci, c'est à dire
	- VTnnn : le nœud suivant (à 2,5 em) la transition, utile pour placer l'étape suivante ;
	- RTnnn : le nœud à droite de la transition permettant de positionner la réceptivité associée ;
	- NoeudGraf : ce nœud est superposé à *VTnnn*, il est utile pour placer de manière automatique l'élément suivant (étape).

## Réceptivité

- La réceptivité doit être associée à une transition, celle-ci est désignée en précisant le nom de la transition Tnnn, la réceptivité est alors placée sur le nœud *RTnnn* (Cf. [1.3.4\)](#page-7-0)
- la condition peut tout aussi bien être du code alphanumérique que du code mathématique  $a_0$ , † *m* ou *dc y* .

Une commande complémentaire permet d'affecter une liste de réceptivités à une liste de transition,  $\Re\{1/r1, 2/r2, 3/r3, \ldots, n/rn\}$ . Cette commande associe chaque réceptivité ri avec chaque transition i. Un exemple d'utilisation est précisé plus bas.

# Transition Source, Transition Puits

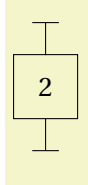

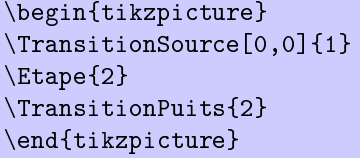

<span id="page-7-4"></span>FIGURE 1.6: Transition source, Transition puits

# <span id="page-7-3"></span>1.3.5 Actions

La librairie GRAFCET permet de tracer les différents types d'action proposés par la norme. On distingue deux commandes différentes suivant que l'action (ou la liste d'action) doit être placée à coté de l'étape, ou juste après une action existante.

<span id="page-8-0"></span>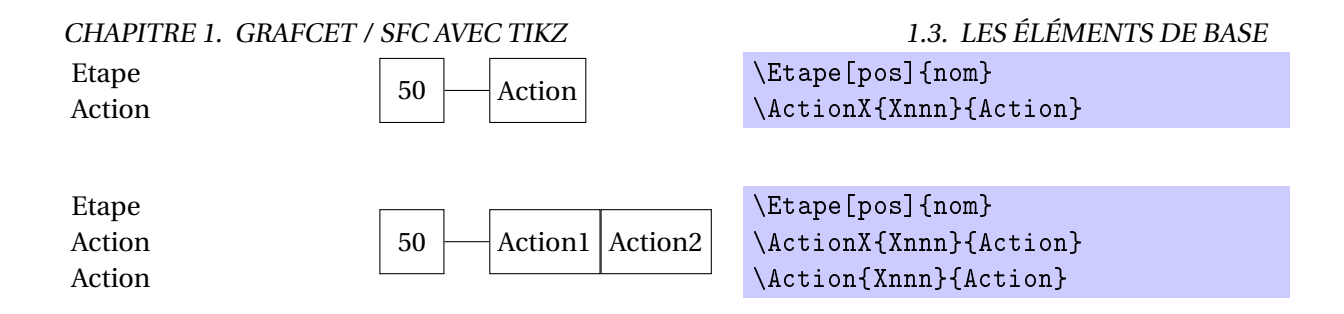

Ces deux mêmes commandes permettent d'associer une liste d'action à une étape, en les séparant par une virgule.

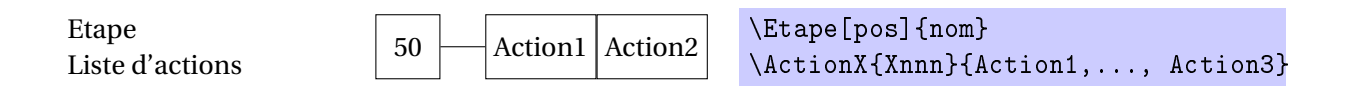

A ces actions élémentaires, se rajoutent des actions particulières :

- Action conditionnelle ;
- Action à l'activation ;
- Action à la désactivation ;
- Action sur événement ;
- Action au franchissement.

Les quatre premières sont réalisées en complétant le symbole de base, avec une des commande suivantes :

- ActionCond{Xnnn}{condition} : permet de préciser une condition *condition* pour la "dernière" action de l'étape *Xnnn* ;
- ActionActiv{Xnnn} : permet de préciser une action à l'activation pour la "dernière" action de l'étape *Xnnn* ;
- ActionDesactiv{Xnnn}: permet de préciser une action à la désactivation pour la dernière" action de l'étape *Xnnn* ;
- ActionEvenement{Xnnn}{condition} : permet de préciser l'événement (la condition) *condition* pour la "dernière" action de l'étape *Xnnn*.

et la dernière avec la commande

– ActionFranchissement{Tnnn}{Action} : permet de dessiner un action au franchissement de la transition *Tnnn*.

<span id="page-9-1"></span>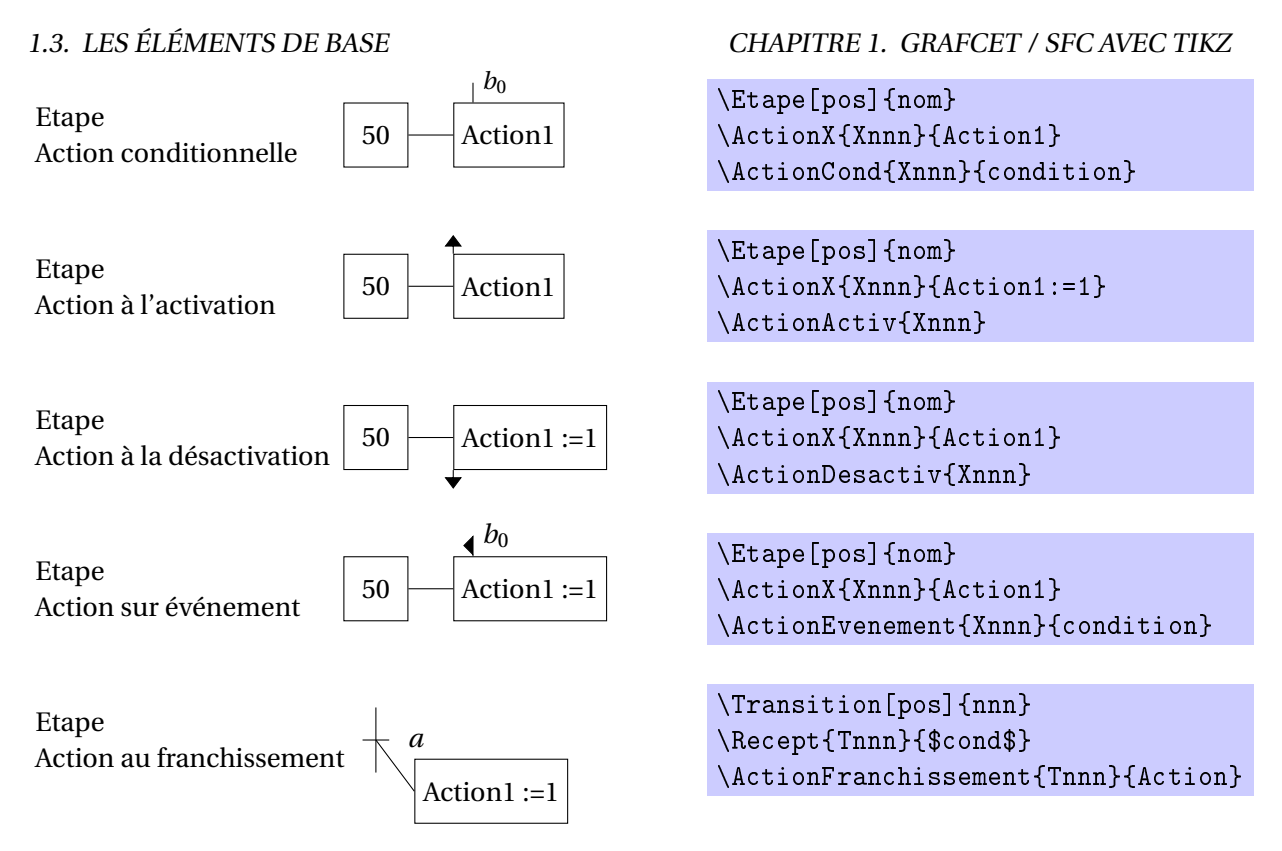

A partir de ces différentes commandes, il est possible de préciser tous les types d'actions pour obtenir un grafcet comme celui de la figure [1.7.](#page-9-0)

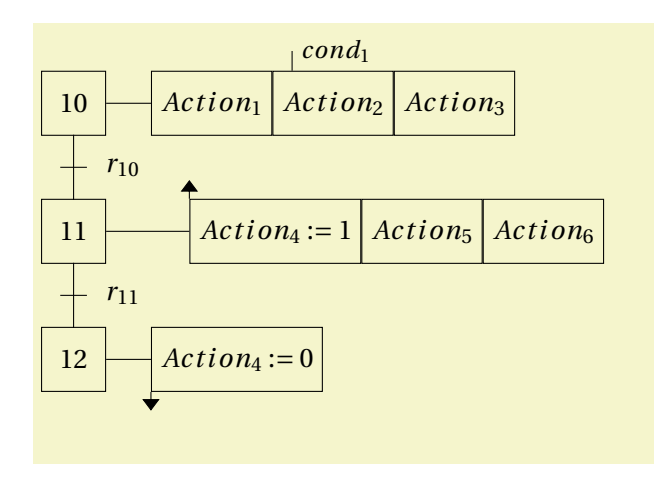

```
\begin{tikzpicture}
\Etape[0,0]{10}
\Transition{10}\Recept{T10}{$r_{10}$}
\Etape{11}
\Transition{11}\Recept{T11}{$r_{11}$}
\Etape{12}
\ActionX{X10}{$Action_1$,$Action_2$}
\ActionCond{X10}{$cond_1$}
\Action{X10}{$Action_3$}
\ActionX[4]{X11}{$Action_4:=1$}
\ActionActiv{X11}
\Action{X11}{$Action_5$,$Action_6$}
\ActionX{X12}{$Action_4:=0$}
\ActionDesactiv{X12}
\end{tikzpicture}
```
<span id="page-9-0"></span>FIGURE 1.7: Actions particulières

# Placement vertical des actions

La commande \ActionXV[dist]{Etape}{liste actions} permet de placer les cadres d'actions les uns sous les autres plutôt qu'à l'horizontale.

## CHAPITRE 1. GRAFCET / SFC AVEC TIKZ 1.3. LES ÉLÉMENTS DE BASE

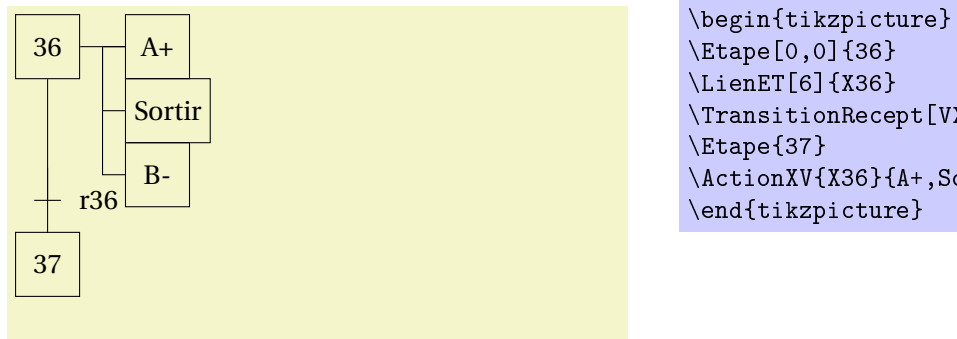

\Etape[0,0]{36} \LienET[6]{X36} \TransitionRecept[VX36]{36}{r36} \ActionXV{X36}{A+,Sortir,B-} \end{tikzpicture}

<span id="page-10-2"></span>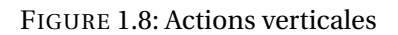

# Raccourcis Étapes/actions

A ces commandes se rajoute une dernière commande qui permet d'affecter une liste d'actions à une liste d'étapes, \Actions{1/A1,2/A2,...,n/An}. Cette commande affecte l'action Ai à l'étape i. un exemple d'utilisation est présenté plus bas.

# <span id="page-10-0"></span>1.3.6 Forçage

La librairie GRAFCET permet de dessiner le double cadre des ordres de forçage.

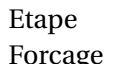

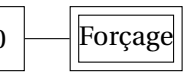

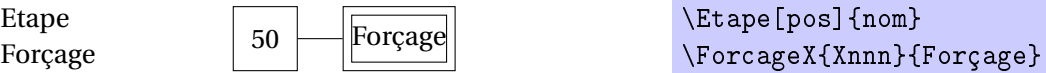

Cette même commande permet aussi de tracer plusieurs ordres de forçage associées à une même étape, en séparant les ordres par des virgules.

Etape Etape 50 Forçage 1 Forçage 2 \Etape[pos]{nom}<br>Forçage 1,Forçage 2}

### Forçages placés verticalement

La commande \ForcageXV[dis]{Etape}{liste forçage} permet de placer les ordres de forçage verticalement.

# <span id="page-10-1"></span>1.3.7 Raccourcis

Plusieurs commandes permettent de raccourcir l'écriture du grafcet

### EtapeTransition

La commande \EtapeTransition[pos]{num}{action}{recept} permet de dessiner directement, l'étape avec le numéro num, l'action et la réceptivité. En l'absence d'action, le cadre n'est pas dessiné. Cette commande fonctionne aussi avec une liste d'actions.

1.4. SÉQUENCES CHAPITRE 1. GRAFCET / SFC AVEC TIKZ

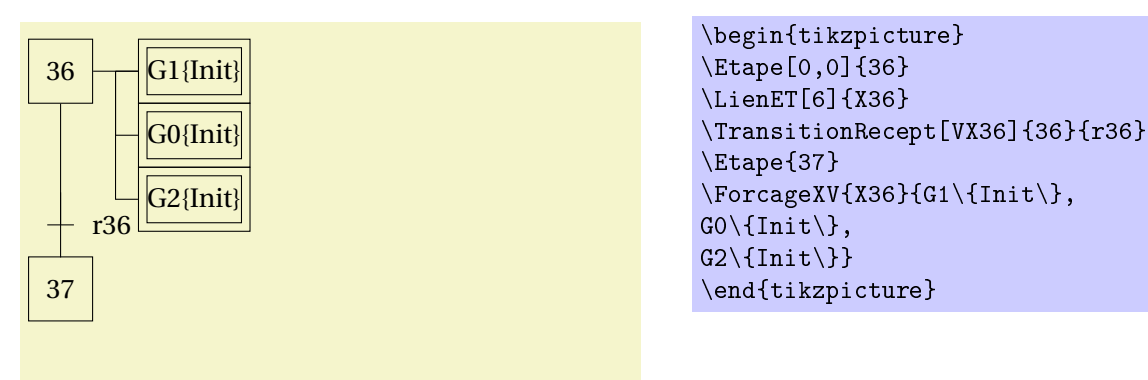

<span id="page-11-1"></span>FIGURE 1.9: Forçages verticaux

On trouve aussi la commande \EtapeInitTransition[pos]{num}{action}{recept} qui dessine une étape initiale.

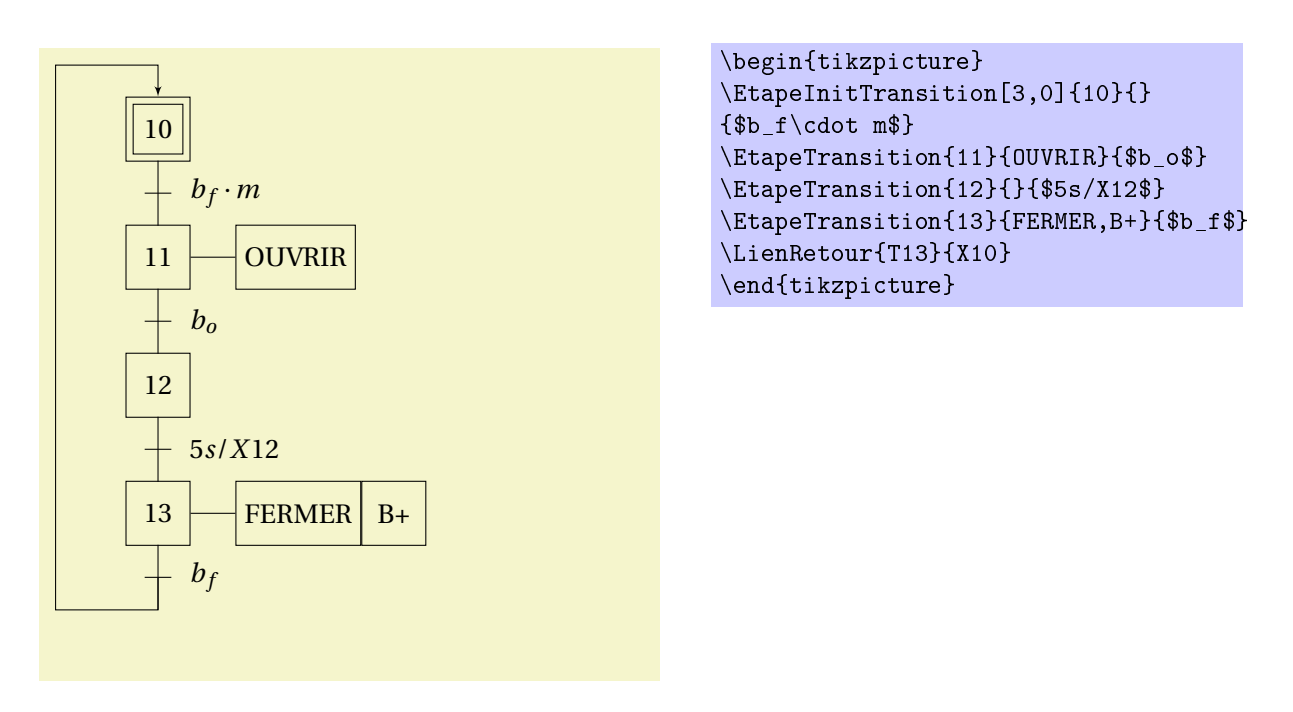

<span id="page-11-2"></span>FIGURE 1.10: Raccourcis Etape/Transition

# <span id="page-11-0"></span>1.4 Séquences

Plusieurs commandes permettent d'automatiser le tracé des différentes séquences usuelles du grafcet mais aussi des graphes complets :

- Séquence linéaire,
- Séquences exclusives,
- Séquence simultanées.

# <span id="page-12-1"></span><span id="page-12-0"></span>CHAPITRE 1. GRAFCET / SFC AVEC TIKZ 1.4. SÉQUENCES 1.4.1 Séquence linéaire

Plusieurs commandes sont disponibles, selon que le premier et le dernier élément de la séquence sont soit une étape soit une transition.

# Séquence Étape Transition

La commande \SequenceET permet de tracer une séquence débutant par une étape et finissant par une transition (figure ??). \SequenceET[pos] {liste}

Cette commande nécessite un seul paramètre obligatoire, la liste des étapes, le paramètre optionnel [pos] permet de positionner la séquence.

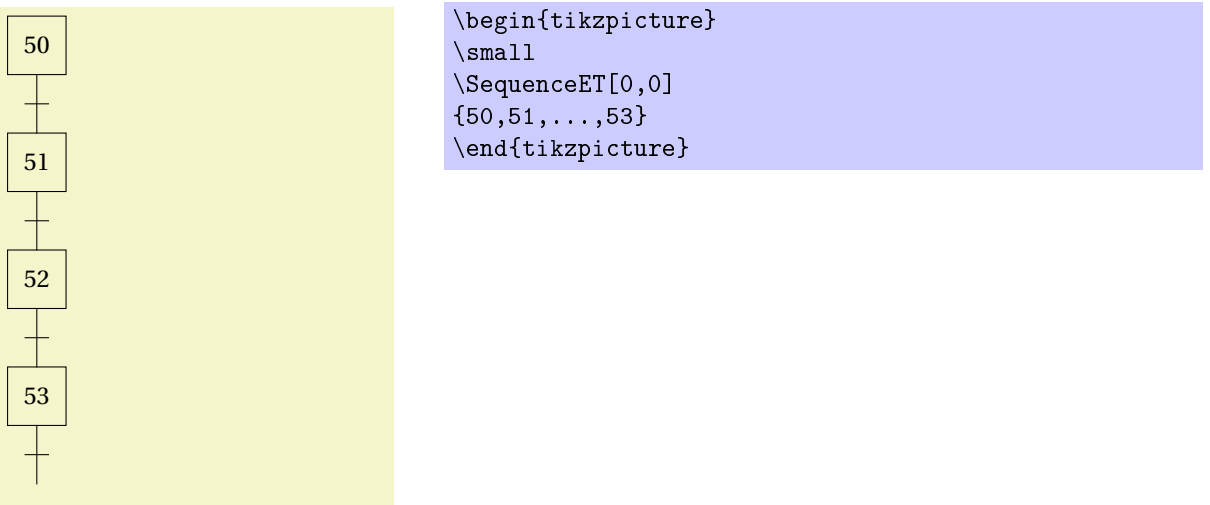

# Séquence Étape Étape

La commande \SequenceEE permet de tracer une séquence débutant et se terminant par une étape (figure **??** ).

\SequenceEE[pos]{liste}{nn}

Cette commande nécessite deux paramètres obligatoires :

- une liste d'étape hormis la dernière,
- la dernière étape (nn).

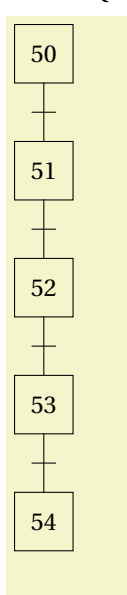

\begin{tikzpicture} \small \SequenceEE[0,0]

{50,51,52,53}{54} \end{tikzpicture}

# Séquence Transition Etape

La commande \SequenceTE permet de tracer une séquence débutant et se terminant par une étape (figure **??**). \SequenceTE[pos]{nunTrans}{liste etapes}{derniere etape}

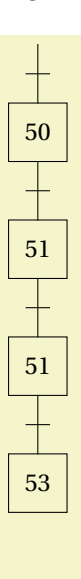

\begin{tikzpicture} \small \SequenceTE[0,0]{49} {50,51,51}{53} \end{tikzpicture}

## Séquence Transition Transition

La commande \SequenceTT permet de tracer une séquence débutant et se terminant par une transition (figure ??). \SequenceTT[pos]{nn}{liste}

Cette commande nécessite deux paramètres obligatoires :

- une liste d'étape,
- le numéro de la transition initiale (nn).

# <span id="page-13-0"></span>1.4. SÉQUENCES CHAPITRE 1. GRAFCET / SFC AVEC TIKZ

### <span id="page-14-1"></span>CHAPITRE 1. GRAFCET / SFC AVEC TIKZ 1.4. SÉQUENCES

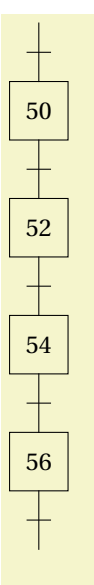

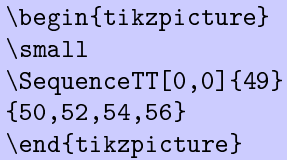

**Nota :** la notion de liste s'entend au sens de TiKz, c'est à dire :

- soit une liste d'élément séparé par une virgule comme dans la commande suivante, \SequenceTT[0,0]{49}{50,52,56,65} du dernier exemple ;
- soit une liste sous la forme {50,51,...,53}, ou seul le premier, le second et le dernier élément sont précisés, TikZ calcule les autres en déterminant le pas (*pas* = *second* − *pr emi er* ).

A ces commandes de liste on peut associer, comme les trois commandes :

- \Actions{1/A1,2/A2,....,n/An} qui permet d'associer l'action Ai à l'étape i (figure [1.11\)](#page-14-0) ;
- \Recepts{1/r1,2,r2,...,n/rn] qui permet d'associer la réceptivité ri à la transition i(figure [1.11\)](#page-14-0).
- \ActionRecept{1/A1/r1,2/A2/r2,...,n/An/rn} qui permet d'associer à la fois une action Ai et une réceptivité ri à une étape i(figure [1.12\)](#page-15-0). En l'absence d'action, le cadre n'est pas dessiné.

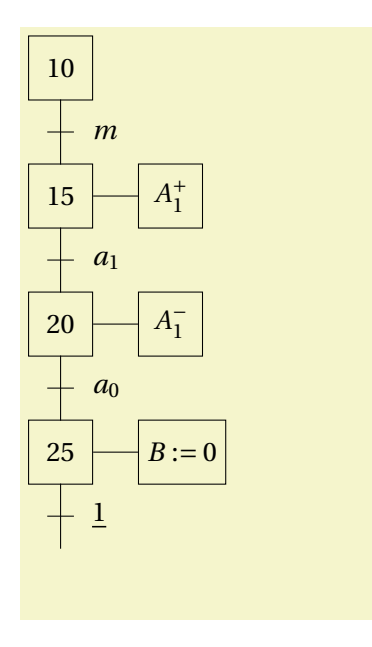

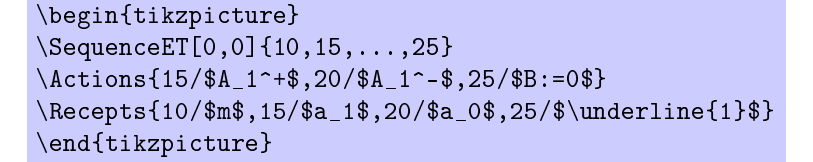

<span id="page-14-0"></span>FIGURE 1.11: Description des actions et des réceptivités -1

<span id="page-15-2"></span>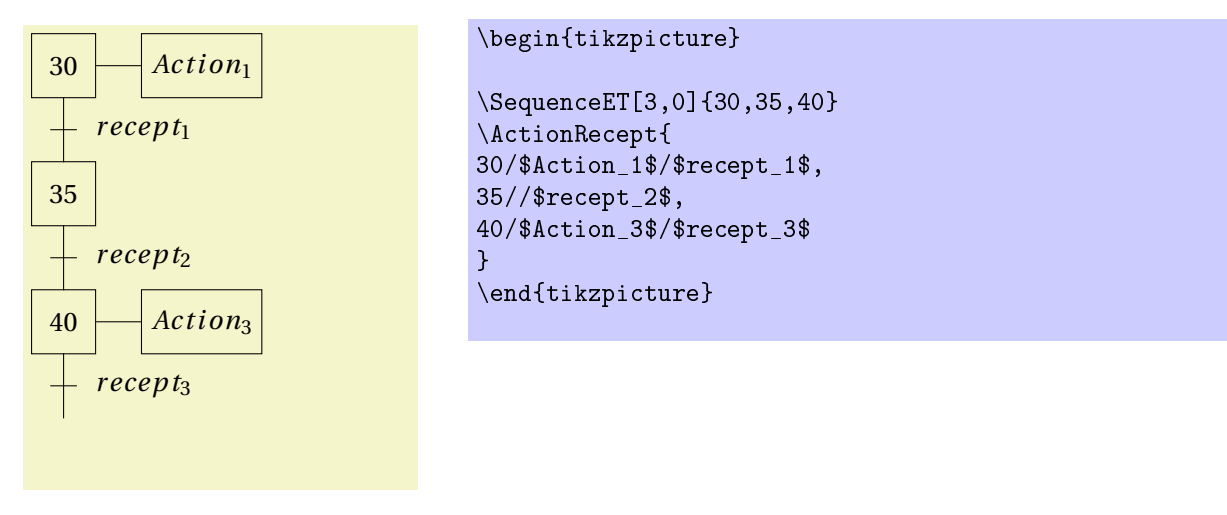

<span id="page-15-0"></span>FIGURE 1.12: Description des actions et des réceptivités - 2

# <span id="page-15-3"></span>1.4.2 Graphe linéaire

La commande \Graphe permet de réaliser automatiquement le tracé d'une séquence linéaire en associant étapes, actions et réceptivités (fig [1.13\)](#page-15-1). La syntaxe d'écriture de cette liste des étapes, actions, réceptivités est assez stricte et doit être complète, elle est écrite avec la syntaxe suivante : {num/action/recept, num/action/recept, .....} chaque groupe doit être séparé du suivant par une virgule (ce qui interdit de fait la virgule dans le texte des actions et réceptivités, les trois éléments de chaque groupe sont séparés par des /. en l'absence d'action associée à une étape, le cadre n'est pas dessiné.

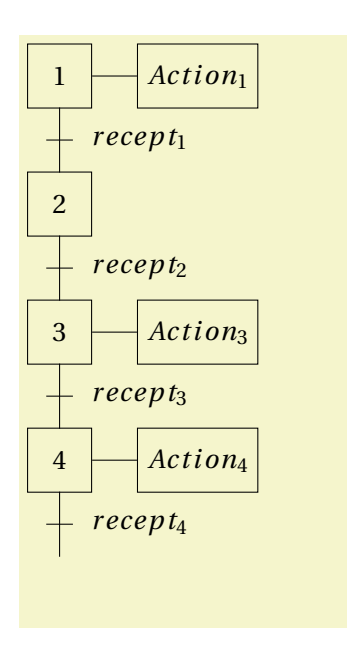

\begin{tikzpicture} \Graphe[0,0]{ 1/\$Action\_1\$/\$recept\_1\$, 2//\$recept\_2\$, 3/\$Action\_3\$/\$recept\_3\$, 4/\$Action\_4\$/\$recept\_4\$ } \end{tikzpicture}

<span id="page-15-1"></span>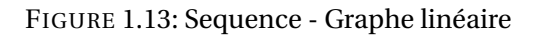

# <span id="page-16-2"></span><span id="page-16-1"></span>CHAPITRE 1. GRAFCET / SFC AVEC TIKZ 1.4. SÉQUENCES 1.4.3 Graphe bouclé

La commande \GrapheBoucle permet de tracer un grafcet bouclé en une seule commande (fig [1.14\)](#page-16-0).

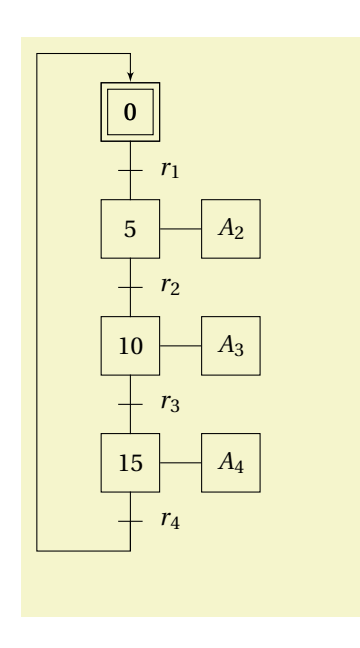

\begin{tikzpicture} \GrapheBoucle[3,0]{  $0//$  $r_1$ \$, 5/\$A\_2\$/\$r\_2\$, 10/\$A\_3\$/\$r\_3\$, 15/\$A\_4\$/\$r\_4\$ } \EtapeInit[X0]{0} \end{tikzpicture}

<span id="page-16-0"></span>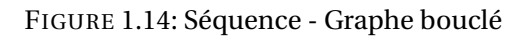

La qualité du graphisme généré par TiKz permet de transformer un étape normale, en une autre étape, en superposant au symbole initial, le nouveau symbole, vous pouvez aussi superposer une étape initiale sur l'étape O avec la commande \EtapeInit[X0]{0}.

# <span id="page-16-3"></span>1.4.4 Sélection de séquences

Les deux commandes \DivOU et \ConvOU permettent de réaliser une sélection de séquence. La syntaxe de ces deux commandes est relativement complexe, nous allons nous appuyer sur l'exemple figure [1.15](#page-17-0) pour l'expliquer.

Commentaires du code :

- Commande \DivOU{X1}{-5/L1a,3/L1b,11/L1c} : cette commande permet de réaliser une divergence en OU à partir du nœud inférieur de l'étape ({X1}). La première branche est placée à -5 em (5 em à gauche) du nœud VX1 (cf [1.3.1\)](#page-4-0), le lien associé se nomme 1a (-5/L1a). La seconde à 3 em à droite du nœud VX1 et se nomme L1b, la dernière à 11 em et se nomme L1c. La commande \DivOU recherche le lien VXnnn de l'étape Xnnn pour accrocher le symbole.
- Commande \SequenceTT[L1b]{1b}{21,22,23} : la séquence Transition-Transition s'accroche au nœud ([L1b]) de la divergence, la première transition est numérotée 1b.
- Commande \ConvOU[-3]{T23}{T32,T11}{L2} : cette commande réalise la fermeture de la divergence, le premier paramètre obligatoire {T23} correspond au numéro de la dernière transition de la branche la plus longue (c'est le point le plus bas), le deuxième paramètre {T32,T11} décrit la liste des dernières transitions de chaque branche à relier. Le dernier paramètre {L2} représente le nom du lien sortant. Afin de limiter les conflits de noms, il faut éviter de le nommer uniquement par un numéro, préférez un nom signifiant -branche1- par exemple, ce nom sera utilisé pour connecter l'étape suivante, la distance de ce lien au premier lien est précisé par le paramètre optionnel [-3]. La figur[e1.16](#page-18-0) précise les différents nœuds utilisés et définis par la commande.

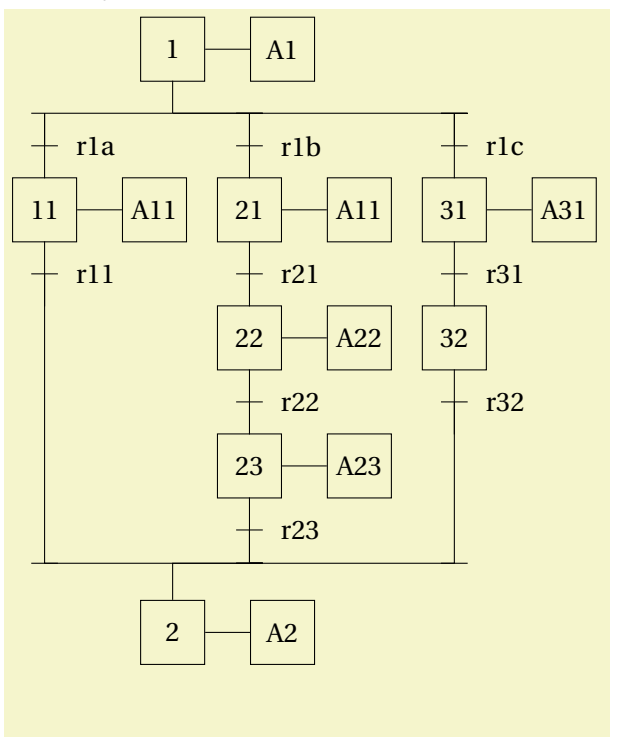

### <span id="page-17-1"></span>1.4. SÉQUENCES CHAPITRE 1. GRAFCET / SFC AVEC TIKZ

\begin{tikzpicture} \Etape[0,0]{1} \DivOU{X1}{-5/L1a,3/L1b,11/L1c} \SequenceTT[L1a]{1a}{11} \SequenceTT[L1b]{1b}{21,22,23} \SequenceTT[L1c]{1c}{31,32} \ConvOU[-3]{T23}{T32,T11}{L2} \Etape[L2]{2} \DecaleNoeudy[-3]{VX2}{VX2} \DecaleNoeudy[-3]{NoeudGraf}{NoeudGraf} \Actions{1/A1,11/A11,21/A11,22/A22, 23/A23,31/A31,2/A2}  $\lambda_{1a/rla,1b/rlb,1c/rlc,11/rl1,$ 21/r21,22/r22,23/r23,31/r31,32/r32} \end{tikzpicture}

<span id="page-17-0"></span>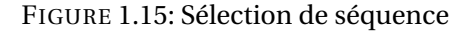

#### Les nœuds des divergences/convergences en OU

Il est important pour les tracés complexes de comprendre comment sont dessinées les divergences et convergences et surtout quels sont les nœuds utilisés et définis par ces fonctions.

### ConvOU Cf. figure [1.16](#page-18-0)

- Le symbole de convergence est positionné verticalement par rapport à la première transition (ici T23), il se place juste en dessous de celle-ci (au sud au sens de Tikz)
- Pour chaque transition le lien vertical par du centre (la base au sens de tikz) du symbole vers la ligne horizontale. Pour tracer une convergence, il faut donc définir autant de nœuds Txxx que de branches à relier, cette commande ne s'accroche pas aux nœuds VTxxx des transitions.
- Le nœud de sortie est le nœud L2, l'étape suivante se superpose exactement à ce nœud.

DivOU (figure [1.17](#page-18-1))

- La divergence s'accroche au nœud défini dans le premier paramètre (dans l'exemple le nœud X1. le lien vertical est tracé entre le sud (au sens tikz) du nœud et la ligne horizontale (longueur =  $\frac{2.5}{9}$  em)
- 2 – Les nœuds sortants sont placés de part et d'autre du n œud d'accrochage au dessous de la ligne horizontale à une distance verticale de  $\frac{2.5}{2}$  em, les distances horizontales sont précisés dans la commande.

– Les transitions ou les liens se superposent à ces nœuds.

Il est possible avec ces deux commandes de générer des grafcets tel celui présenté décrit sur le grafcet [1.18](#page-19-0) et sur les exemples suivants dont les sauts d'étapes et les reprises d'étapes.

<span id="page-18-2"></span>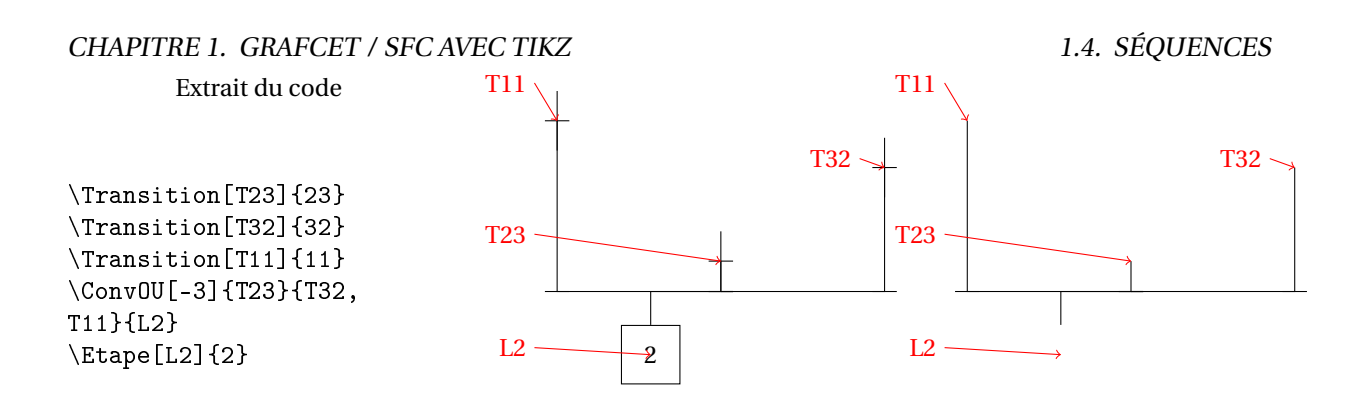

<span id="page-18-0"></span>FIGURE 1.16: Nœuds de ConvOU

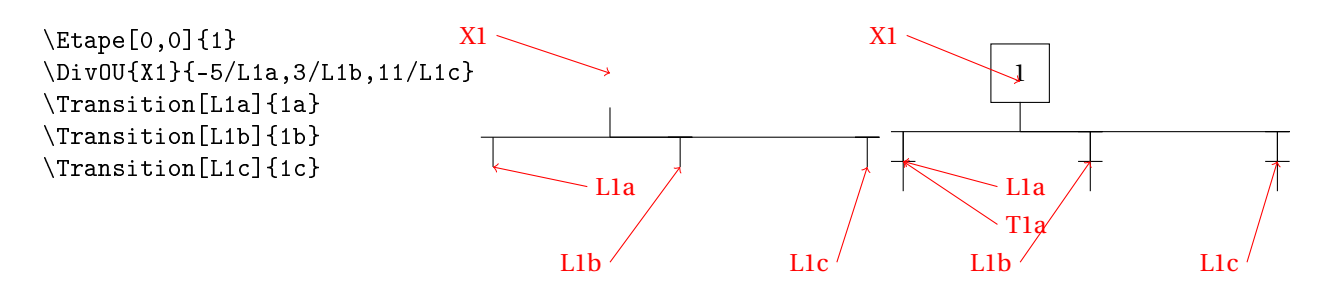

<span id="page-18-1"></span>FIGURE 1.17: les nœuds de DivOU

# <span id="page-18-3"></span>1.4.5 Saut d'étapes

La commande \SautEtapes permet de générer directement un saut d'étapes (Cf. [1.19\)](#page-19-1).

# Utilisation de la commande saut d'étapes

Syntaxe de la commande : \SautEtapes[-6]{X121}{122,123}{L200}

- [-6] : distance de la branche de saut (paramètre optionnel, 5 em par défaut) ;
- {X121} : numéro de l'étape de départ ;
- {122,123} : liste des étapes de la branche principale ;
- {L200} : nom du lien de sortie, l'étape suivante s'accroche à ce lien.

Les deux transitions sont référencées en fonction du nom de l'étape de départ (ici X121) soit :

- TXnnn (ici TX121 pour la transition de la branche principale, d'où la commande \Recept{TX121}{\$rX121\$} pour affecter la réceptivité ;
- TXnnns (ici TX121s pour la transition de la branche du saut, la réceptivité est associée à cette transition par la commande \Recept {TX121s}{\$rX121\_s\$}.

# Saut d'étape comme une sélection de séquence

Un saut d'étapes est aussi une sélection de séquence particulière, il est donc possible de tracer cette structure directement comme une sélection de séquence classique (Fig [1.20\)](#page-20-0). L'intérêt de le tracer comme une sélection de séquence est de rester maître de tous les paramètres du tracé comme :

– la position de la branche de saut ( à gauche par défaut dans la commande \SautEtapes),

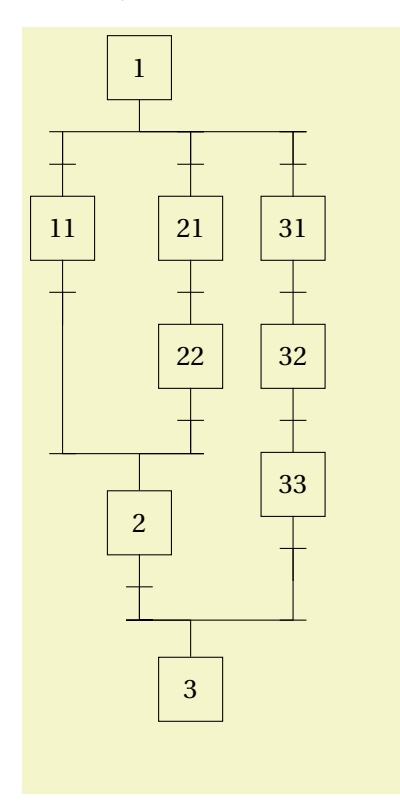

\begin{tikzpicture} \Etape[0,0]{1} \DivOU{X1}{-3/L10,2/L20,6/L30} \SequenceTT[L10]{10}{11} \SequenceTT[L20]{20}{21,22} \SequenceTT[L30]{30}{31,32,33} \ConvOU[-2]{T22}{T11}{L2} \SequenceET[L2]{2} \ConvOU[2]{T2}{T33}{L3} \Etape[L3]{3} \end{tikzpicture}

FIGURE 1.18: Sélection de séquences -2

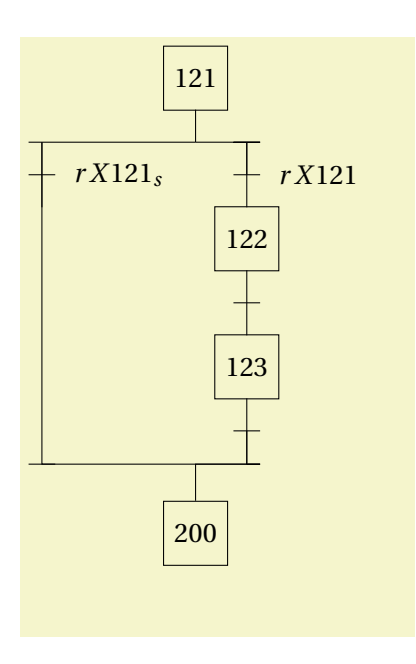

<span id="page-19-0"></span>\begin{tikzpicture} \Etape[0,0]{121} \SautEtapes[-6]{X121}{122,123}{L200} \Etape[L200]{200} \Recept{TX121s}{\$rX121\_s\$} \Recept{TX121}{\$rX121\$} \end{tikzpicture}

<span id="page-19-1"></span>FIGURE 1.19: Saut d'étapes

– l'écartement des deux branches (seule la branche de saut est modifiable par \SautEtapes).

– la numérotation des transitions.

# <span id="page-19-2"></span>1.4. SÉQUENCES CHAPITRE 1. GRAFCET / SFC AVEC TIKZ

<span id="page-20-2"></span>CHAPITRE 1. GRAFCET / SFC AVEC TIKZ 1.4. SÉQUENCES

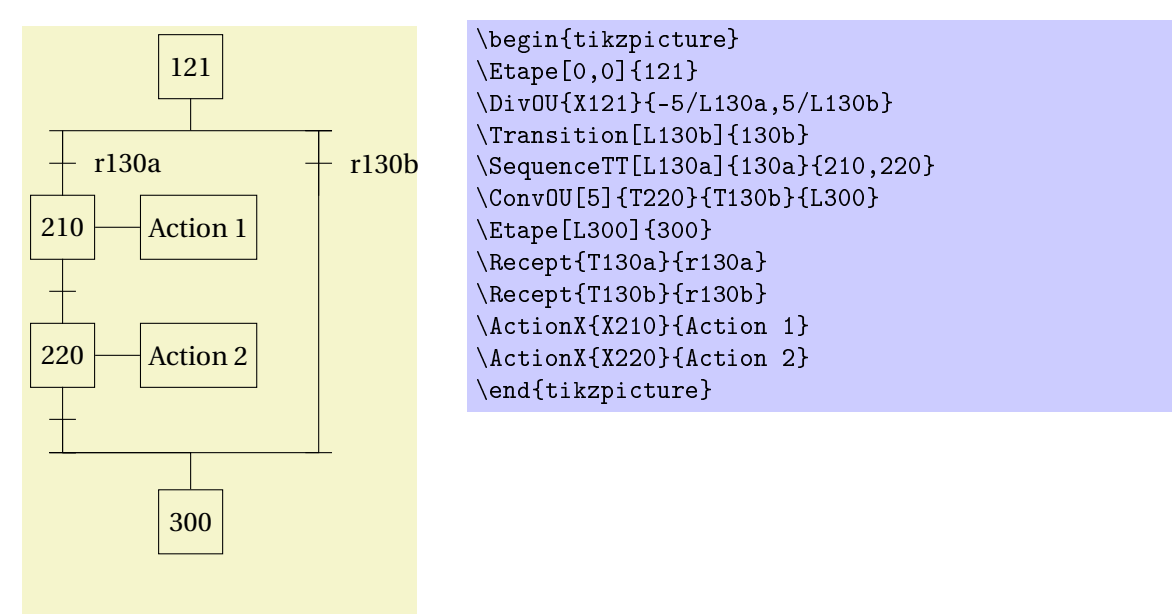

### <span id="page-20-0"></span>FIGURE 1.20: Saut d'étapes 2

## <span id="page-20-3"></span>1.4.6 Reprise d'étapes

La librairie GRAFCET propose une commande pour tracer une reprise d'étapes \RepriseEtapes (Fig [1.21\)](#page-20-1).

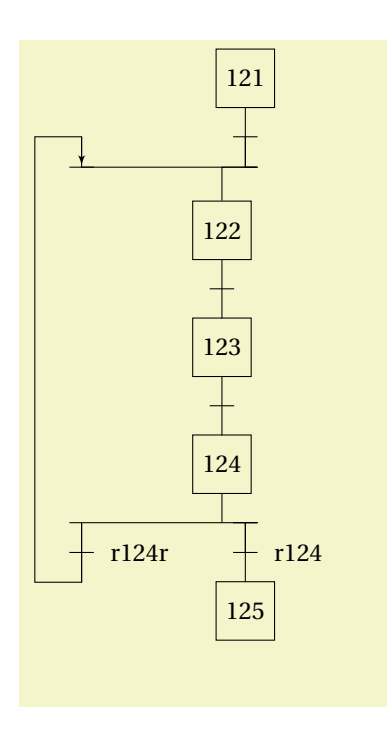

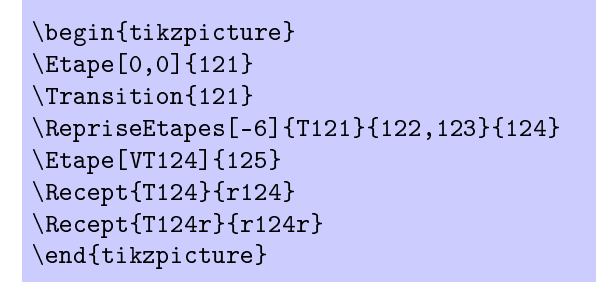

<span id="page-20-1"></span>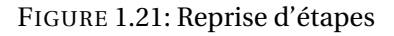

### <span id="page-21-1"></span>Reprise d'étapes comme une sélection de séquence

Une reprise d'étapes étant une sélection de séquence particulière il est bien sûr possible de tracer celle-ci avec les commandes de base \DivOU et \ConvOU mais ici contrairement au saut d'étapes, la réalisation est assez complexe (fig [1.22\)](#page-21-0).

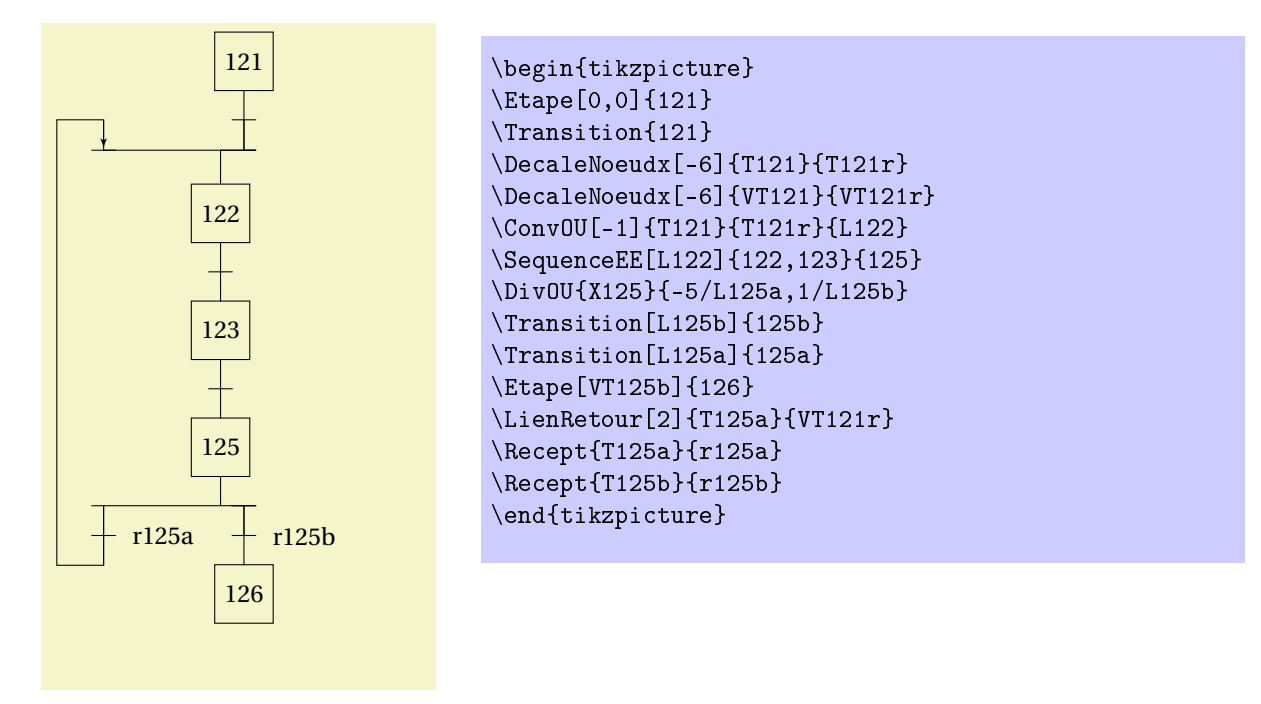

<span id="page-21-0"></span>FIGURE 1.22: Reprise d'étapes 2

La particularité de ce tracé réside dans les deux lignes :

```
\DecaleNoeudx[-6]{T121}{T121r},
\begin{aligned} \Delta \left[ -6 \right] {\text{VT121}} {\text{VT121r}}. \end{aligned}
```
Ces commandes permettent de créer deux nœuds fictifs permettant de tracer la convergence en OU qui ferme la reprise d'étapes.

- T121r : ce nœud est une pseudo transition décalée de -6 em par rapport à la transition T121, ce nœud permet de définir le second nœud d'accrochage de la convergence en OU (Cf. figur[e1.16\)](#page-18-0). ;
- VT121r : ce nœud est le pseudo nœud de connexion de la transition T121r, il n'est utile ici que pour réaliser un tracé correct de la boucle de retour.

La commande DecaleNoeudx est détaillée page [24.](#page-23-0)

# <span id="page-21-2"></span>1.4.7 Séquences simultanées

Les deux commandes \DivET et \ConvET permettent de tracer des séquences simultanées, l'exemple fig [1.23](#page-22-0) en montre l'utilisation.

### Commentaires du code

- La divergence débute par la commande \DivET{T3}{-5/br1,4.5/br3,13/br2},
	- le premier paramètre correspond au nœud associé à la transition de début de la divergence (ici {VT3}), les branches de la divergence sont positionnées par rapport à ce nœud ,

### <span id="page-22-1"></span>CHAPITRE 1. GRAFCET / SFC AVEC TIKZ 1.4. SÉQUENCES

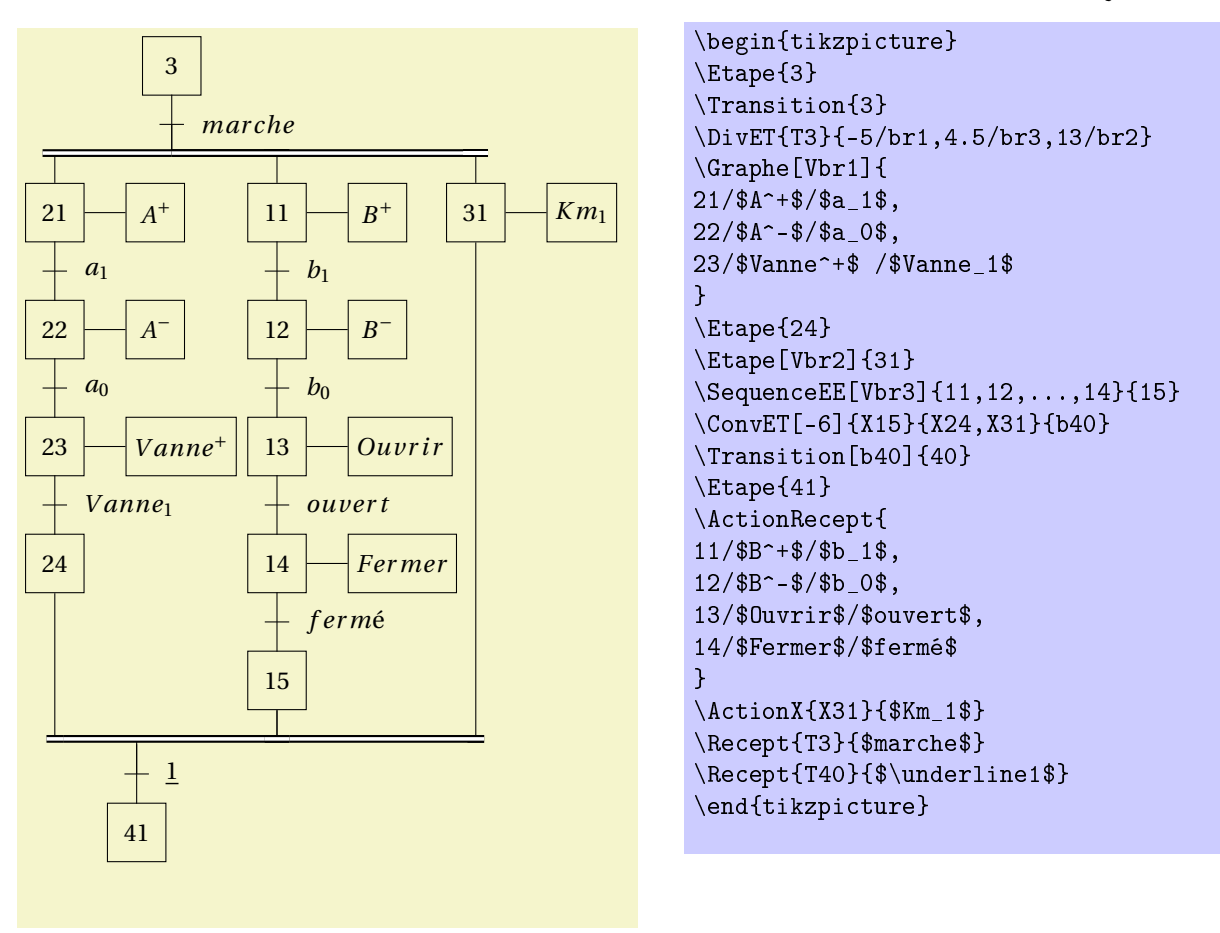

<span id="page-22-0"></span>FIGURE 1.23: Séquence simultanées

- le deuxième paramètre (ici {-5/br1,4.5/br3,13/br2} ) permet de positionner et nommer les nœuds de départ de chaque branche par rapport au nœud VT3 :
	- -5/br1 : la branche br1 est placée à -5em (5em à gauche) du nœud VT3,
	- 4.5/br3 : la branche br3 est placée à 4,5em (4,5em à droite) de nœud VT3,
	- 13/br2 : la branche br2 est placée à 13em du nœud VT3 ;
- La commande \ConvET[-6]{X15}{X24,X31}{b40} permet de clore la divergence (la convergence),
	- le premier paramètre [-6] (optionnel) permet de positionner (distance en em) le nœud de sortie (la transition) par rapport à la branche la plus «longue» ;
	- Le deuxième paramètre {15} correspond à la dernière étape de la branche la plus «longue» ;
	- le troisième paramètre {24,31} présente la liste des dernières étapes de chaque branche (hormis celle de la branche la plus longue),
	- Le dernier paramètre correspond au nom du nœud d'accrochage de la transition de sortie.
- Entre ces deux commandes on doit trouver les différentes séquences, elles peuvent être réalisées soit directement avec des séquences \Etape, \Transition, soit avec une séquence Etape/Etape \SequenceEE, soit à l'aide de la commande \Graphe.

Les nœuds des divergences/convergence en ET

Nœuds de DivET

<span id="page-23-2"></span>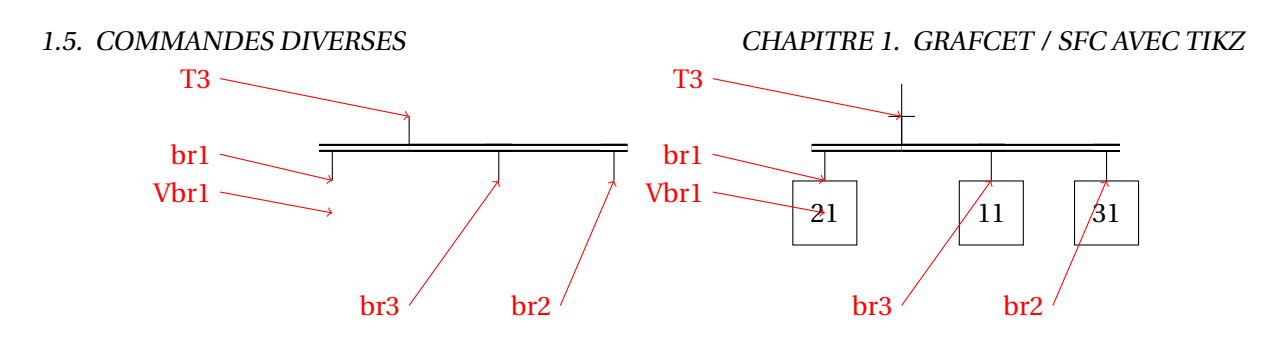

<span id="page-23-4"></span>FIGURE 1.24: Nœuds de DivET

Nœud de ConvET Comme on le voit sur la figure [1.25,](#page-23-1)

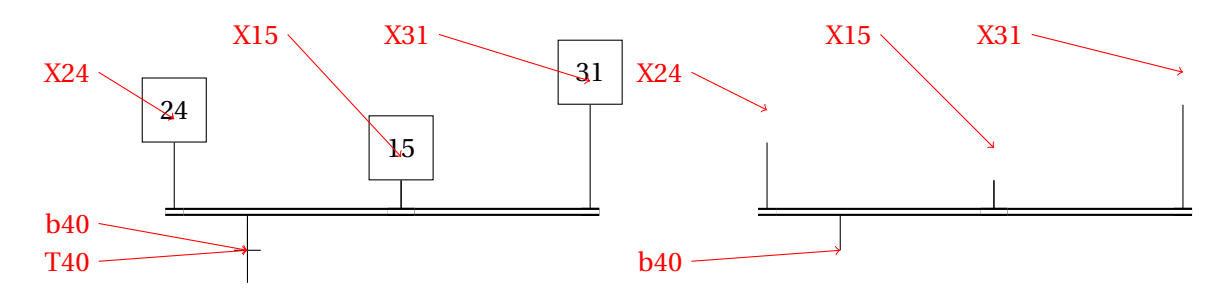

<span id="page-23-1"></span>FIGURE 1.25: Nœuds de ConvET

# Sélection de séquences à partir d'une synchronisation

Le petit grafcet figure [1.26](#page-24-0) montre quelques problèmes liés à la réalisation de liens entre des éléments de type divergence/convergence en ET et en OU. ici on constate que la succession de la divergence en ou et de la convergence en ET laisse un «vide »entre les deux extrémités, en effet la première est conçus pour s'accrocher à une transition et l'autre à une étape. Une solution pour résoudre le problème est présentée sur la figure [1.27](#page-24-1) ou les nœuds de sortie des divergences ont été décalés vers le haut.

# <span id="page-23-3"></span>1.5 Commandes diverses

# <span id="page-23-0"></span>1.5.1 Déplacer un nœud

Deux commandes permettent de déplacer et ou créer un nouveau nœud

- $\Delta$  = \DeplaceNoeudx[dist]{ni}{nf} : cette commande permet de positionner horizontalement le nœud {nf} par rapport au nœud {ni} à la distance [dist] (la distance est notée en unité em, et orientée positivement vers la droite) ;
- \DeplaceNoeudy[dist]{ni}{nf} : cette commande permet de positionner verticalement le nœud {nf} par rapport au nœud {ni} à la distance [dist] (la distance est notée en unité em, et orientée positivement vers le bas).

Ces deux commandes créent un nœud dont les dimensions sont de 2,5 em en hauteur et de 1 em en largeur.

<span id="page-24-2"></span>CHAPITRE 1. GRAFCET / SFC AVEC TIKZ 1.5. COMMANDES DIVERSES

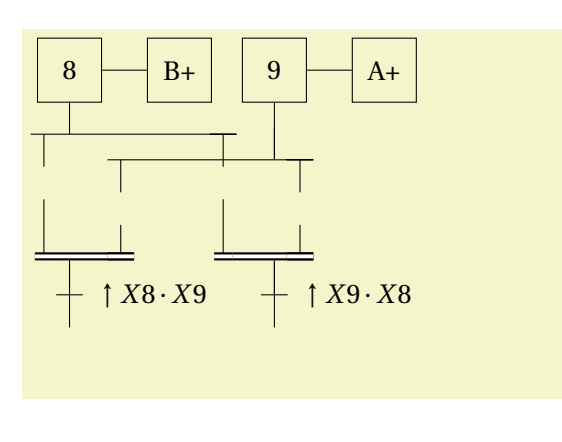

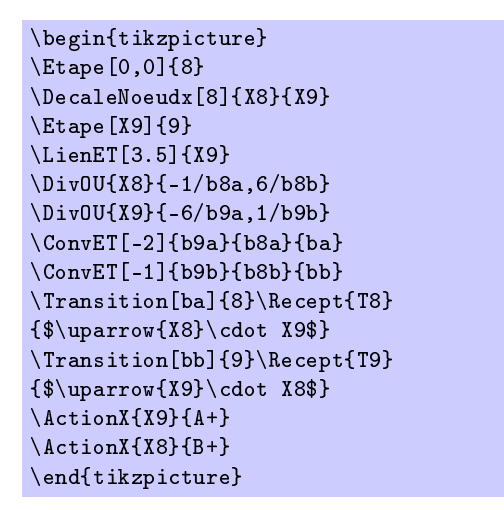

<span id="page-24-0"></span>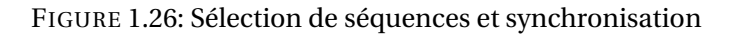

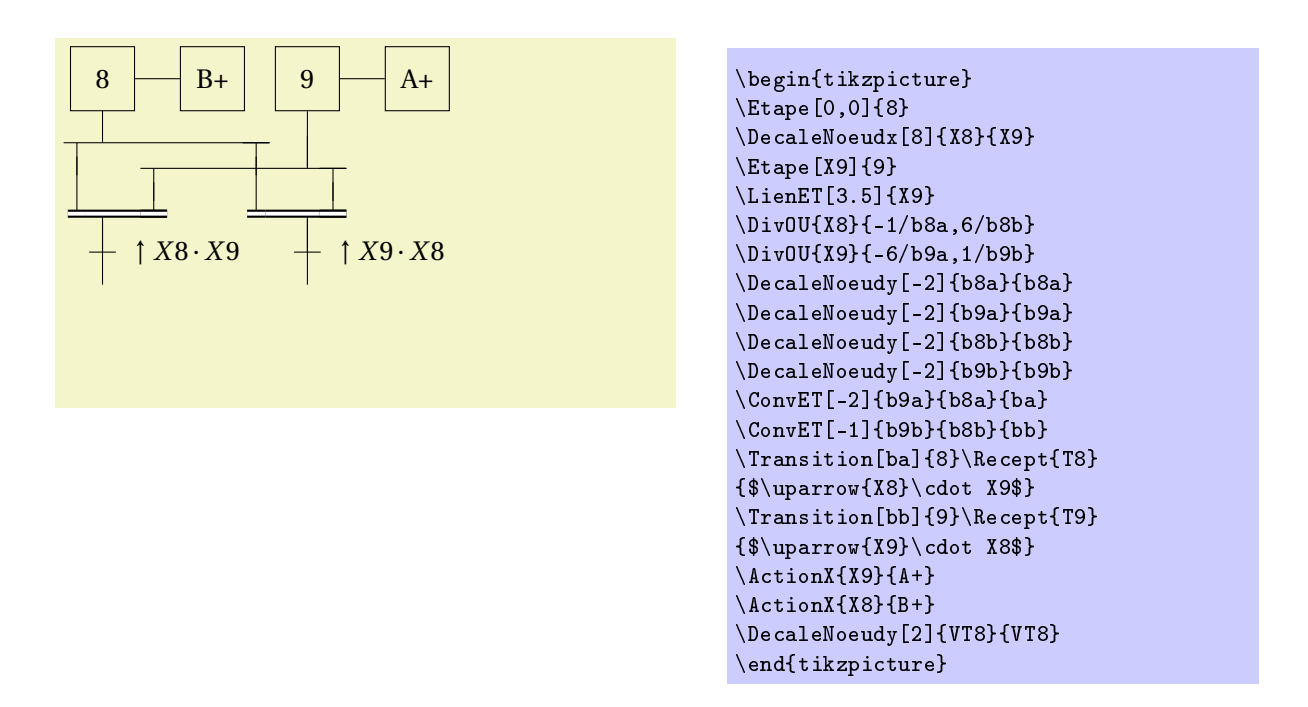

<span id="page-24-1"></span>FIGURE 1.27: Sélection de séquences et synchronisation - résolu

En précisant, le même nom pour les nœuds {nf} et {ni} \DecaleNoeudx[dist]{ni}[ni}, on obtient le déplacement du nœud.

En précisant un distance nulle, on superpose les deux nœuds \DecaleNoeudx[0] {ni}[nf} (la valeur par défaut de la distance est 0 em).

# <span id="page-25-1"></span><span id="page-25-0"></span>1.5.2 liens orientés

## LienRetour

La commande \LienRetour[dist]{Tnnn}{Xnnn} permet de tracer le LienRetour orienté d'une transition vers une étape plus haut sur le grafcet.

Cette commande ne fonctionne correctement que si les deux extrémités du lien sont alignés, sinon il est préférable d'utiliser la commande suivante.

### Lien

La commande \Lien[dist]{NoeudGraf}{noeud2}{noeud3}, trace un lien entre une transition et une étape, le lien va du nœud1 au nœud3 en passant par le nœud2. La commande optionnelle [dist] permet de décaler le dernier lien horizontal.

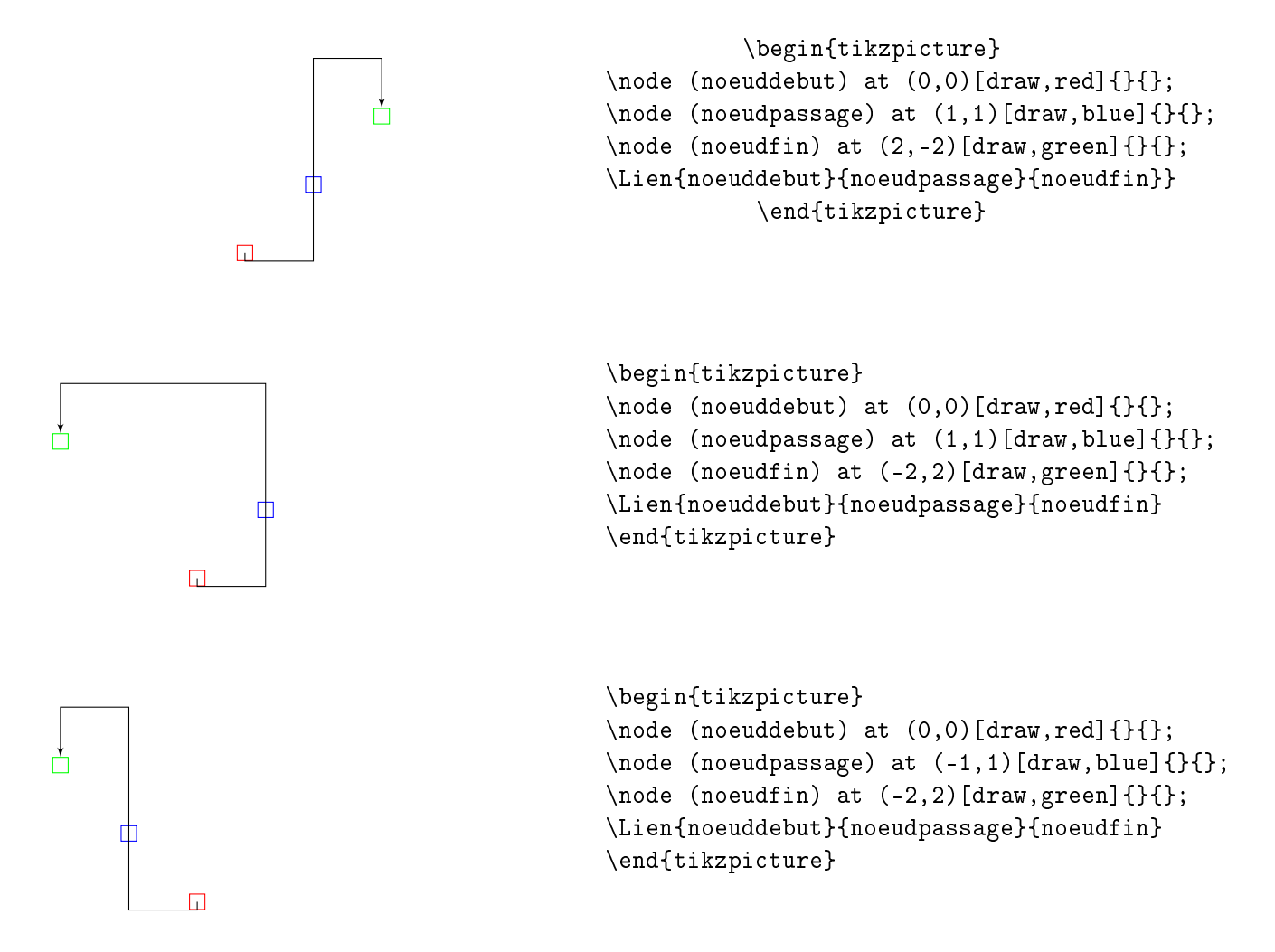

#### Liens d'espacement

Il est parfois nécessaire d'augmenter l'intervalle entre une étape et un transition, pour cela, deux commandes permettent de créer un lien vertical en déplaçant les nœuds de connexion.

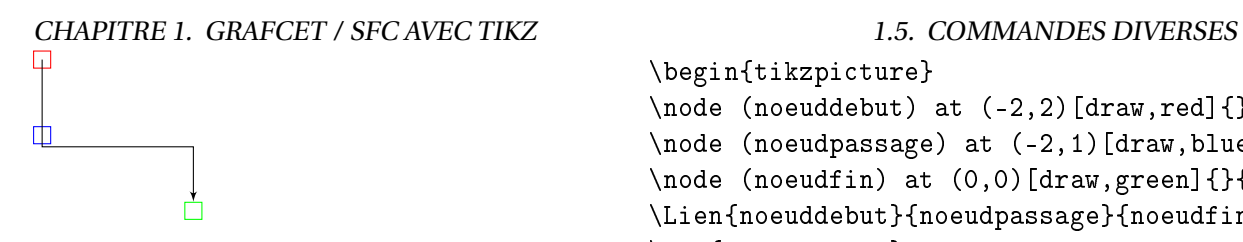

```
\begin{tikzpicture}
\setminusnode (noeuddebut) at (-2, 2)[draw,red]{}{};
\node (noeudpassage) at (-2,1)[draw,blue]{}{};
\setminusnode (noeudfin) at (0,0)[draw,green]{}{};
\Lien{noeuddebut}{noeudpassage}{noeudfin}
\end{tikzpicture}
```
- La commande LienET[long]{Xnnn} trace un lien vertical de longueur long depuis le bas de l'étape Xnnn, le nœud de connexion VXnnn associé à cette étape est déplacé de la même quantité (Cf. exemple figure [1.26\)](#page-24-0).
- La commande \LienTE[long]{Xnnn} permet elle de tracer un lien vertical depuis une transition vers le haut d'une étape.

Ces liens peuvent aussi être utilisés pour "remplir un vide" lors d'un tracé entre des divergences et des convergences (Cf. figur[e1.35\)](#page-34-0)

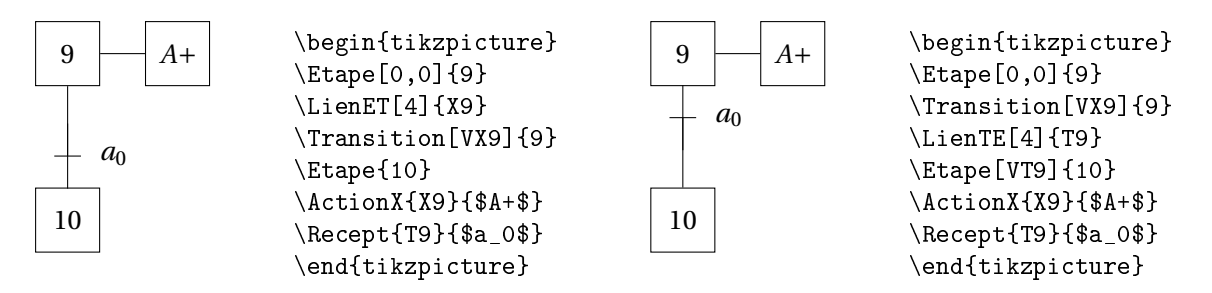

<span id="page-26-2"></span>FIGURE 1.28: Liens Étape-Transition et Transition-Étape

# <span id="page-26-0"></span>1.5.3 Commentaires

La commande \Comment [dist] {pos}{commentaire} permet d'écrire un commentaire dans la page, ce commentaire est positionné à la distance *dist* par rapport au nœud *pos*. Exemple d'utilisation : figure [1.35.](#page-34-0)

# <span id="page-26-1"></span>1.5.4 Modifier la taille des figures

Tous les symboles étant dessinés avec une taille en em, la modification de la taille des caractères entraîne une modification en conséquence des grafcets, ainsi les grafcets de la figure [1.29](#page-27-0) sont tracés avec un code analogue à celui ci-contre (code pour la taille small) :

```
\begin{small}
\begin{tikzpicture}
code
.....
\end{tikzpicture}
\end{small}
```
#### <span id="page-27-1"></span>1.6. EXEMPLES CHAPITRE 1. GRAFCET / SFC AVEC TIKZ Large normalsize small 10 10 10 *mar che mar che* 20 *A* + *mar che A* + 20 *a*1 *a*1  $A^+$ 20 *A* − 30 *A* − 30  $\overline{\phantom{a}}$  $a_1$ *a*0 *a*0 *A* − 30  $a<sub>0</sub>$ footnotesize \begin{small} tiny \begin{tikzpicture} 10 \GrapheBoucle{ 10 *mar che* 10//\$marche\$, *mar che* +  $20/\$A^+$ \$/\$a\_1\$, 20 *A*

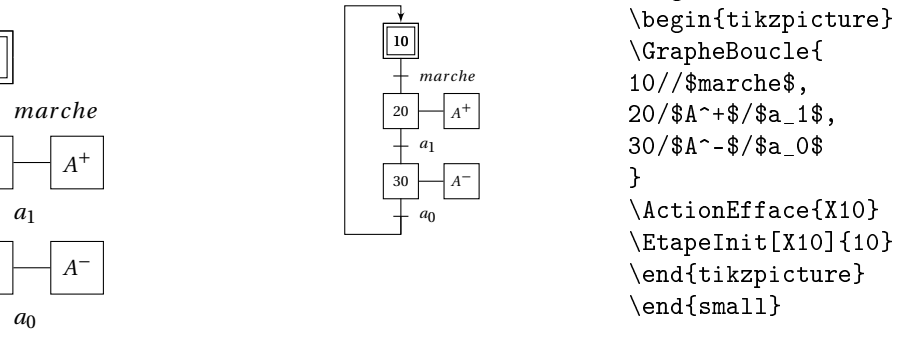

<span id="page-27-0"></span>FIGURE 1.29: Modification de la taille des grafcets

# <span id="page-27-2"></span>1.6 Exemples

20

30

# <span id="page-27-3"></span>1.6.1 Exemples de la norme EN 60848

Les grafcets suivant sont extraits de la norme EN 60848 et traite de l'exemple du doseur-Malaxeur.

# Doseur malaxeur - Actions continues

La première représentation (fig [1.30](#page-28-0) ) est une représentation classique à base d'action mémorisée.

### <span id="page-28-1"></span>CHAPITRE 1. GRAFCET / SFC AVEC TIKZ 1.6. EXEMPLES

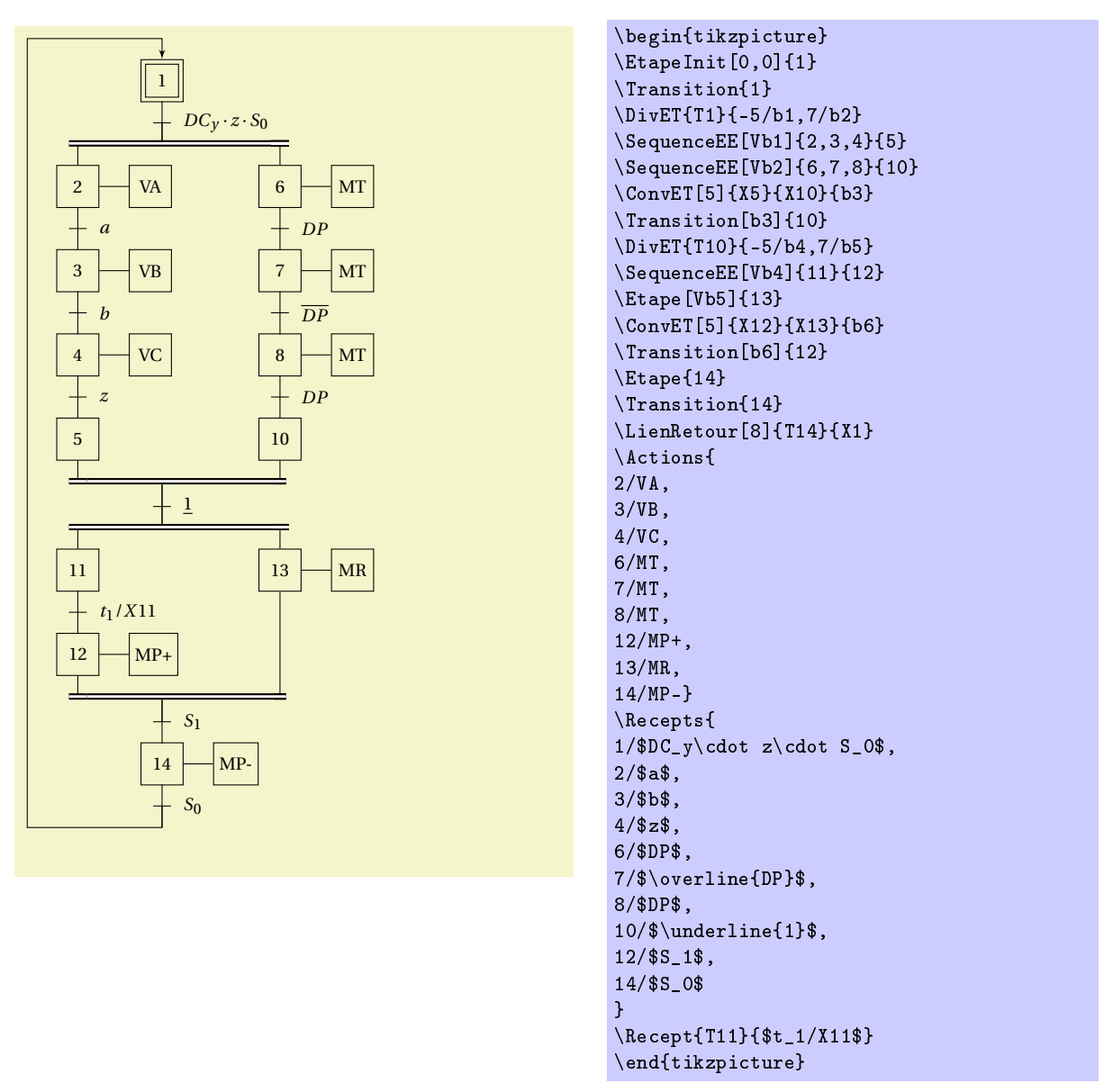

<span id="page-28-0"></span>FIGURE 1.30: Doseur Malaxeur - Description avec des actions continues

Remarques : Les actions et réceptivités sont installées grâce aux commandes \Recepts et \Actions, seule la réceptivité associée à la transition T11 (la temporisation *t*1/*X*11 est programmée par la commande \Recept, en effet la commande \Recepts comprend / comme un séparateur de la liste. Un problème identique se produit lorsque l'action ou la réceptivité comporte une virgule.

### Doseur malaxeur - Actions mémorisées

Le grafcet figure [1.31](#page-29-0) présente une autre traduction du cahier des charges en utilisant des actions mémorisées sur l'activation et la désactivation d'une étape.

### 1.6. EXEMPLES CHAPITRE 1. GRAFCET / SFC AVEC TIKZ

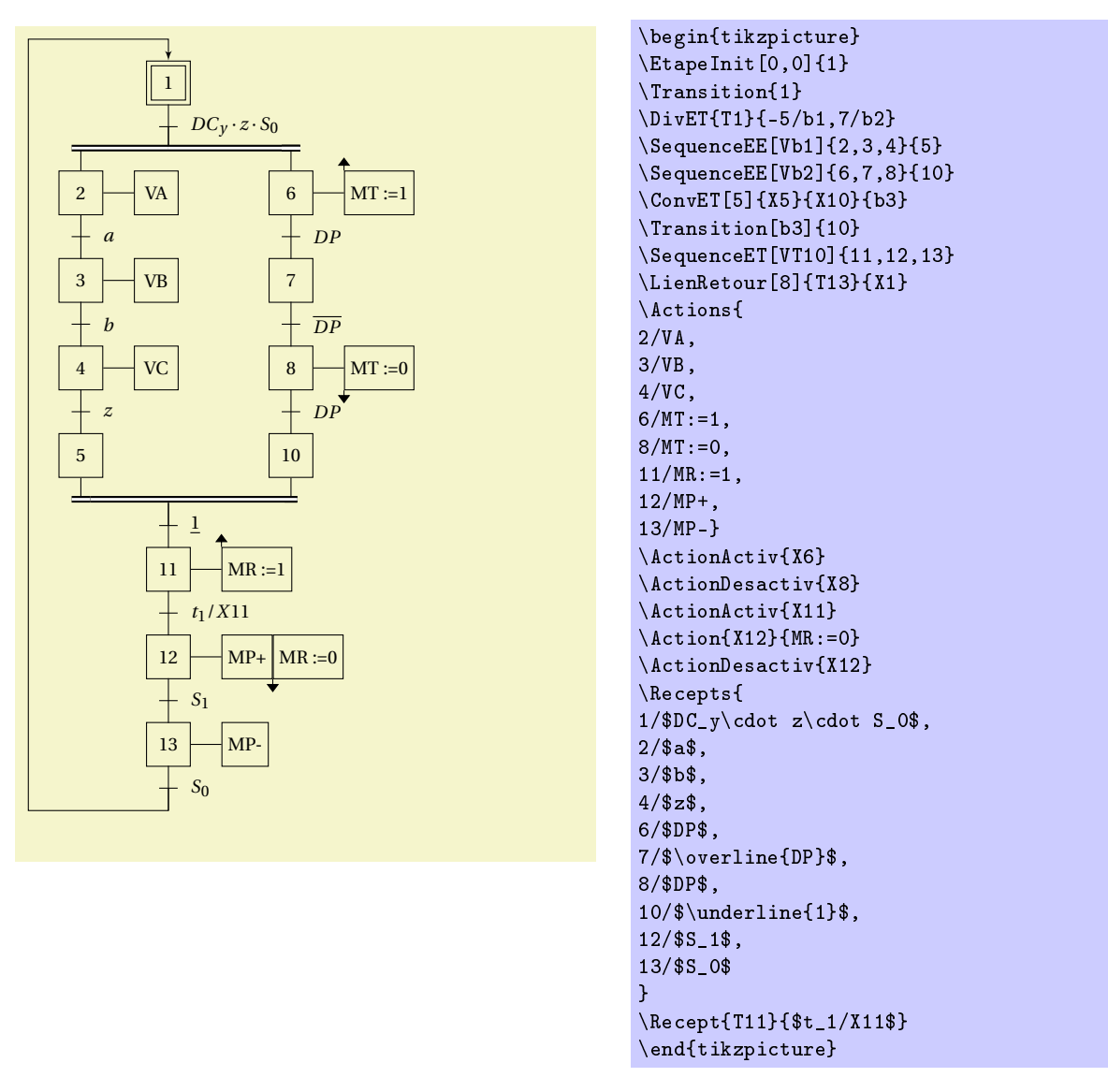

<span id="page-29-0"></span>FIGURE 1.31: Doseur Malaxeur - Description avec des actions mémorisées

Remarques : Les actions à l'activation et à la désactivation sont programmées en deux temps, dans la liste des actions avec la commande \Actions pour placer les cadres d'action puis les symboles d'activation et de désactivation sont placés avec les deux commandes \ActionActiv et \ActionDesactiv. La commande \Actions ne permettant de placer qu'une action par étape, la deuxième action associée à l'étape X12 est rajoutée par la commande \Action, la commande de désactivation est placée à la suite.

# Utilisation de Macro-étapes

La figure [1.32](#page-30-0) présente une solution du même cahier des charges à base de macro-étapes.

#### CHAPITRE 1. GRAFCET / SFC AVEC TIKZ 1.6. EXEMPLES

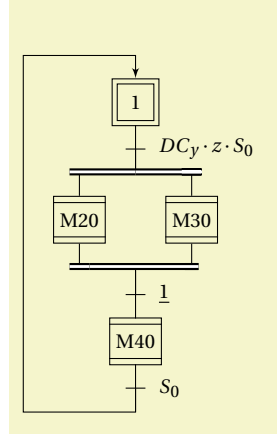

\end{tikzpicture}

"Malaxage - Évacuation" E40 41 S40 MR MP+ MP-MR *t*1/*X E*40 *s*1

Macro-étape M40

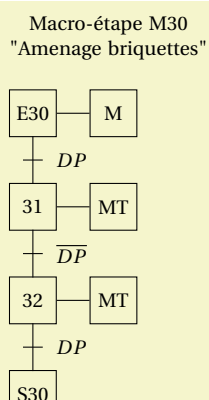

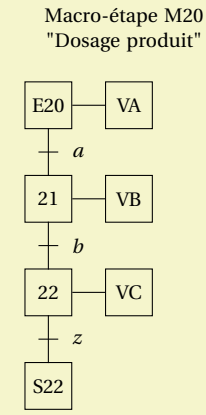

\begin{tikzpicture} \EtapeInit[0,0]{1} \Transition{1} \DivET{T1}{-3/b1,3/b2} \MacroEtape[Vb1]{M20} \MacroEtape[Vb2]{M30} \ConvET[3]{XM20}{XM30}{b3} \Transition[b3]{2} \MacroEtape{M40} \Transition{40} \LienRetour[6]{T40}{X1} \Recept{T1}{\$DC\_y\cdot z \cdot S\_0\$} \Recept{T2}{\$\underline{1}\$} \Recept{T40}{\$S\_0\$} \draw  $(4,1.)$  node[text width=5cm,text centered] {Macro-étape M40 \\ "Malaxage - Évacuation"}; \SequenceEE[3,0]{E40,41}{S40} \draw (8,1.) node[text width=4cm,text centered] {Macro-étape M30 \\ "Amenage briquettes"}; \SequenceEE[7,0]{E30,31,32}{S30} \draw (12,1.) node[text width=4cm, text centered] {Macro-étape M20 \\ "Dosage produit"}; \SequenceEE[11,0]{E20,21,22}{S22} \ActionRecept{E20/VA/\$a\$,21/VB/\$b\$,22/VC/\$z\$} \ActionRecept{E30/M/\$DP\$ ,31/MT/\$\overline{DP}\$,32/MT/\$DP\$} \Actions{ E40/MR,41/MP+,S40/MP-} \Action{X41}{MR} \Recept{TE40}{\$t1/XE40\$} \Recept{T41}{\$s\_1\$}

<span id="page-30-0"></span>FIGURE 1.32: Doseur Malaxeur - Description avec des macro-étapes

### Grafcet avec encapsulation

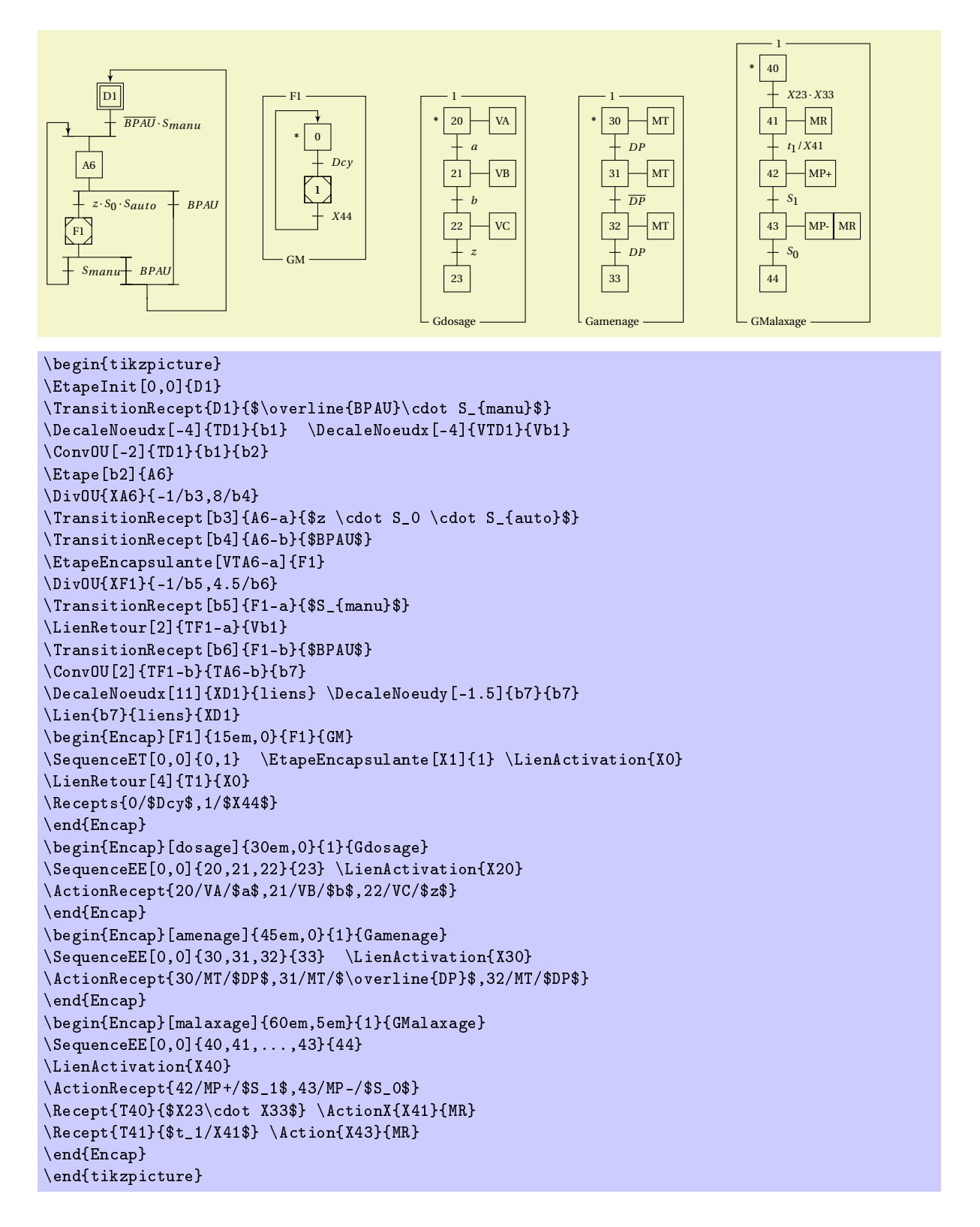

<span id="page-31-0"></span>FIGURE 1.33: Doseur Malaxeur - Description avec des encapsulations

# CHAPITRE 1. GRAFCET / SFC AVEC TIKZ 1.6. EXEMPLES

L'exemple [1.33](#page-31-0) propose une représentation à base d'encapsulation. Le premier grafcet est le grafcet des modes de marche.

# <span id="page-32-1"></span>1.6.2 Exemples à tracé complexe

Les quelques exemples qui suivent présentent des grafcets à structure complexe, ils montrent les possibilités et les limites de la librairie GRAFCET.

## Exemple avec action au franchissement

L'exemple fig [1.34](#page-32-0) montre comment tracer une action au franchissement, cet exemple est tiré de la norme.

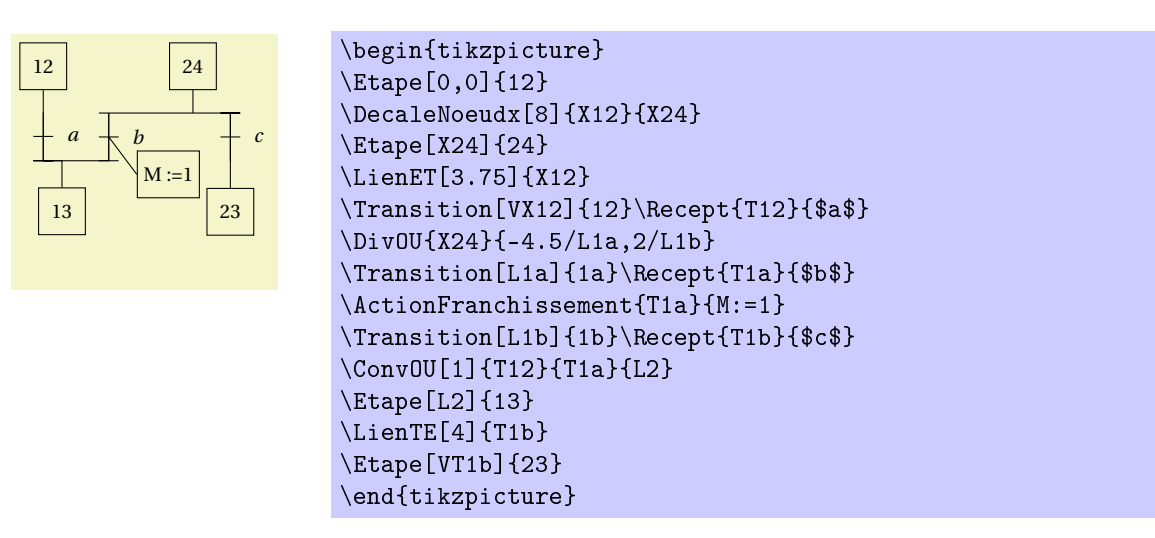

<span id="page-32-0"></span>FIGURE 1.34: Action au franchissement

### Partage de ressource

L'exemple suivant (Fig [1.35](#page-34-0) ) montre un exemple de grafcet avec partage de ressource, celui-ci décrit quelques particularités du tracé d'un grafcet complexe.

Le grafcet Fig [1.35](#page-34-0) présente quelques particularités graphiques qui font que le tracé de ce grafcet n'est pas aisé avec la librairie GRAFCET. Le problème réside dans la liaison entre les divergence/convergence en OU et les divergences/convergences en ET. Ces éléments de la librairie GRAFCET sont conçus pour être connectés à des étapes, des transitions et des liens, ici les éléments sont reliés entre eux. Le premier problème réside dans le fait que les commandes \ConvET se connectent aux nœuds nommés Xxxx, elle trouvent bien les nœuds X13 et X23 mais aucun nœud Xb1 ou Xb2 pour se connecter aux sorties de la divergence \DivOU{X0}{-4/b1,4/b2}. Il est donc nécessaire de créer ces deux nœuds, c'est ce que font les deux commandes \DecaleNoeudy[-2.5]{b2}{Xb2} et \DecaleNoeudy[-2.5]{b3}{Xb3}. Le décalage de 2.5 em correspond au pas étape/transition.

# Pose-Dépose

La figure [1.36](#page-35-0) présente un grafcet avec deux séquences simultanées croisées. Commentaires

La première commande crée la séquence 10,11,12.

La commande de décalage permet de positionner le noeud pour installer l'étape initiale X1. L'étape X10 est surchargée en étape initiale.

La commande \ConvET permet de regrouper la divergence simultanée.

Les actions et réceptivités sont mises en place avec les commandes \Actions et \Recept.

L'autre moitié du graphe est généré de la même manière. Il est positionné par rapport au premier par la commande DecaleNoeudx qui positionne l'étape X20 par rapport à l'étape X11, l'étape X2 est ensuite positionné par rapport à l'étape X21.

Le lien entre la divergence et l'étape X2 est réalisé par la commande \Lien, le nœud lien1 permet de positionner le lien vertical, ce lien passe par ce nœud.

Le lien de la seconde divergence à l'étape X1 est aussi tracé avec la commande \lien, le paramètre optionnel [-1] permet de décaler vers le haut de 1 em le retour pour éviter la superpositions des liens.

### CHAPITRE 1. GRAFCET / SFC AVEC TIKZ 1.6. EXEMPLES

#### $\sqrt{10}$  $\boxed{20}$ prod. Wagonnet en A prod. Wagonnet en B « *«Remplissage A »* » « *«Remplissage B»* »  $\overline{M21}$ M11  $\overline{+}$  fin remplissage A fin remplissage B 12 Avancer Wagonnet A **Avancer Wagonnet A** 22 Wagonnet au poste d'attente A Wagonnet au poste d'attente B  $\sqrt{0}$  $\sqrt{13}$ 23  $+1$  $+1$  $\sqrt{14}$ Aiguiller voie A  $\begin{array}{|c|c|c|c|c|}\hline \text{Aiguiller voie B} \end{array}$ 24 aiguillage vers voie B - aiguillage vers voie A Avancer Wagonnet A **Avancer Wagonnet B** 15 25 Wagonnet au poste de déchargement Wagonnet au poste de déchargement « *«Décharger Wagonnet»* » « *«Décharger Wagonnet»* » M<sub>16</sub> M26 fin déchargement  $+$  fin déchargement 17 27 Wagonnet au poste d'attente A Wagonnet au poste d'attente B T Reculer Wagonnet A Reculer Wagonner B 19 29 Wagonnet au poste de chargement B Wagonnet au poste de chargement A

<span id="page-34-0"></span>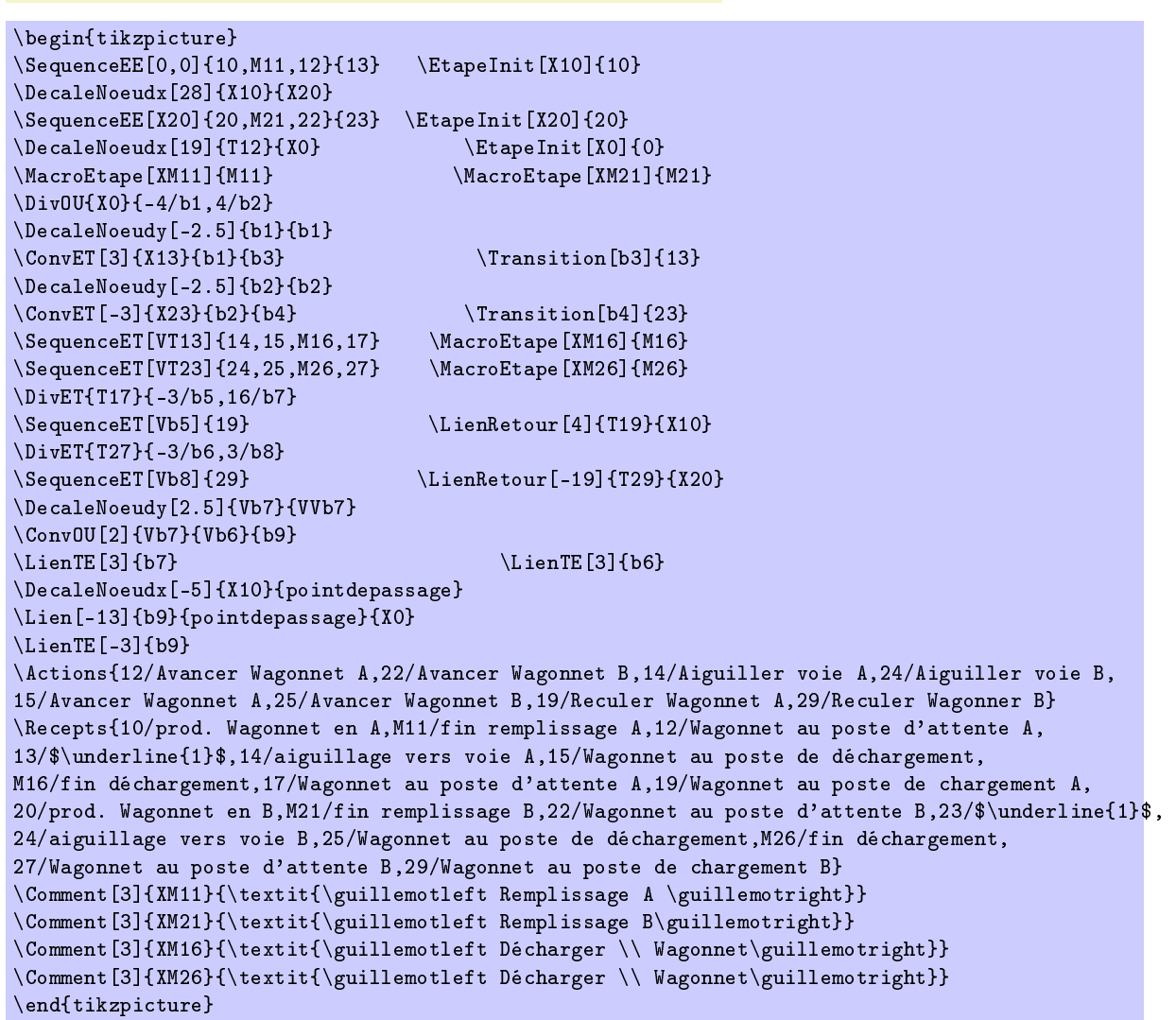

#### 1.6. EXEMPLES CHAPITRE 1. GRAFCET / SFC AVEC TIKZ

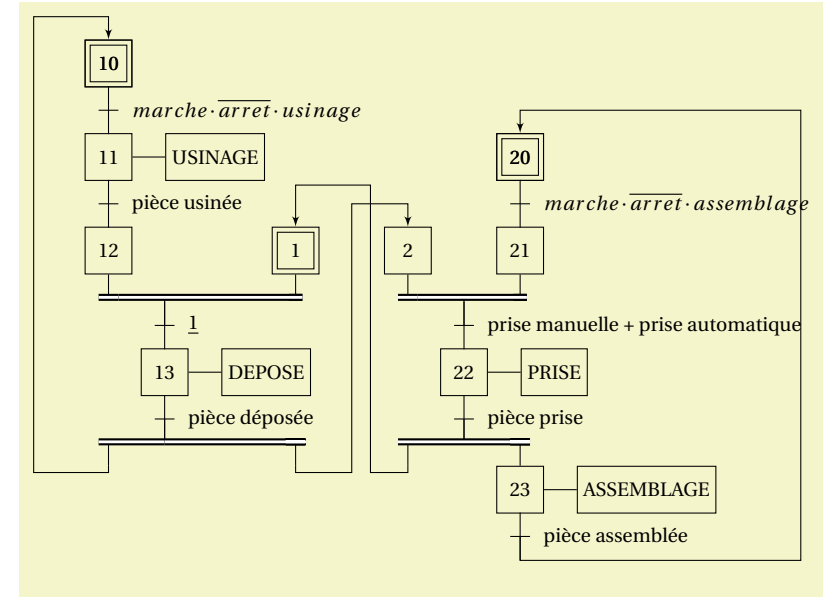

```
\begin{tikzpicture}
\SequenceEE[0,0]{10,11}{12}
\DecaleNoeudx[10]{X12}{X1}
\EtapeInit[X10]{10} \EtapeInit[X1]{1}
\ConvET[3]{X12}{X1}{b1}
\{\text{train}[b1]\{b1\} \quad \text{Etape}\{13\}\Transition{13}
\DivET{T13}{-3/br1,7/br2}
\LienRetour{br1}{X10}
\Recepts{10/$marche\cdot\overline{arret}\cdot usinage$,
11/pièce usinée,
b1/$\underline{1}$,
13/pièce déposée}
\Actions{11/USINAGE,13/DEPOSE}
\DecaleNoeudx[22]{X11}{X20}
\SequenceEE[X20]{20}{21} \EtapeInit[X20]{20}
\DecaleNoeudx[-6]{X21}{X2}
\Etape[X2]{2}
\ConvET[3]{X2}{X21}{b2}
\Transition[b2]{b2} \Etape[VTb2]{22}
\Transition{22}
\DivET{T22}{-3/br3,3/br4}
\Etape[Vbr4]{23} \Transition{23}
\LienRetour[-15]{T23}{X20}
\verb+\Recepts{20}/\$marche\cdot \overline{\arref} \cdot \cdot assemblage\$,b2/prise manuelle + prise automatique,
22/pièce prise,
23/pièce assemblée}
\Actions{22/PRISE,23/ASSEMBLAGE}
\DecaleNoeudx[3]{X1}{liens1}
\Lien[0]{br2}{liens1}{X2}
\DecaleNoeudx[4]{X1}{liens2}
\Lien[-1]{br3}{liens2}{X1}
\end{tikzpicture}
```
<span id="page-35-0"></span>FIGURE 1.36: GRAFCET - Cycle pose dépose

#### CHAPITRE 1. GRAFCET / SFC AVEC TIKZ 1.6. EXEMPLES

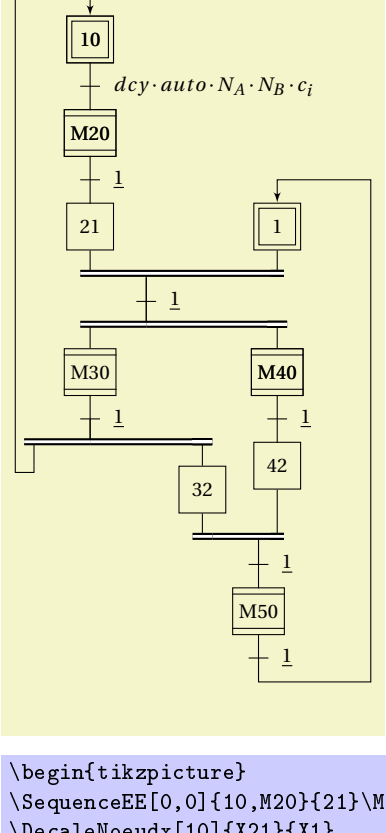

```
\SequenceEE[0,0]{10,M20}{21}\MacroEtape[XM20]{M20}
\DecaleNoeudx[10]{X21}{X1}
\EtapeInit[X10]{10}
\EtapeInit[X1]{1}
\ConvET[3]{X21}{X1}{b1}
\Transition[b1]{b1}
```

```
\DivET{Tb1}{-3/br1,7/br2}
\MacroEtape[Vbr1]{M30}
\TransitionRecept{M30}{$\underline{1}$}
\DivET{TM30}{-3/br3,6/br4}
\LienRetour[1]{br3}{X10}
\Etape[Vbr4]{32}
\SequenceEE[Vbr2]{M40}{42}
\Recepts{M40/$\underline{1}$}
\MacroEtape[XM40]{M40}
\ConvET[3]{X32}{X42}{b40}
\TransitionRecept[b40]{40}{$\underline{1}$}
```

```
\MacroEtape{M50}
\Transition{M50}
\LienRetour[-6]{TM50}{X1}
\Recepts{
10/$dcy\cdot auto\cdot N_A\cdot N_B\cdot c_i $,
M20/$\underline{1}$,
b1/$\underline{1}$,
M50/$\underline{1}$
}
```

```
\end{tikzpicture}
```
<span id="page-36-0"></span>FIGURE 1.37: Exemples divers

# Index

Action, [9](#page-8-0) ActionActiv, [9,](#page-8-0) [28](#page-27-1) ActionCond, [9](#page-8-0) ActionDesactiv, [9,](#page-8-0) [28](#page-27-1) ActionEvenement, [9](#page-8-0) ActionFranchissement, [10,](#page-9-1) [29](#page-28-1) ActionRecept, [16](#page-15-2) Actions, [10,](#page-9-1) [16](#page-15-2) ActionX, [9](#page-8-0) CadreEncap, [28](#page-27-1) Comment, [26](#page-25-0) ConvET, [21,](#page-20-2) [23](#page-22-1) ConvOU, [17,](#page-16-1) [18](#page-17-1) DecaleNoeudx, [24](#page-23-2) DecaleNoeudy, [24](#page-23-2) DivET, [21,](#page-20-2) [22](#page-21-1) DivOU, [17](#page-16-1) Etape, [5](#page-4-1) EtapeEncapsulante, [6](#page-5-0) EtapeEncapsulanteInit, [6](#page-5-0) EtapeInit, [5](#page-4-1) ForcageX, [10](#page-9-1) Graphe, [16](#page-15-2) GrapheBoucle, [16](#page-15-2) Lien, [25](#page-24-2) LienActivation, [7](#page-6-0) LienET, [26](#page-25-0) LienRetour, [25](#page-24-2) LienTE, [26](#page-25-0) MacroEtape, [6](#page-5-0) MacroEtapeE, [6](#page-5-0) MacroEtapeS, [6](#page-5-0) Receptivite, [7](#page-6-0)

Recepts, [8,](#page-7-1) [16](#page-15-2) RepriseEtapes, [20](#page-19-2)

SautEtapes, [19](#page-18-2) SequenceEE, [14](#page-13-0) SequenceET, [13](#page-12-0) SequenceTE, [15](#page-14-1) SequenceTT, [15](#page-14-1)

Transition, [7](#page-6-0)

# Table des matières

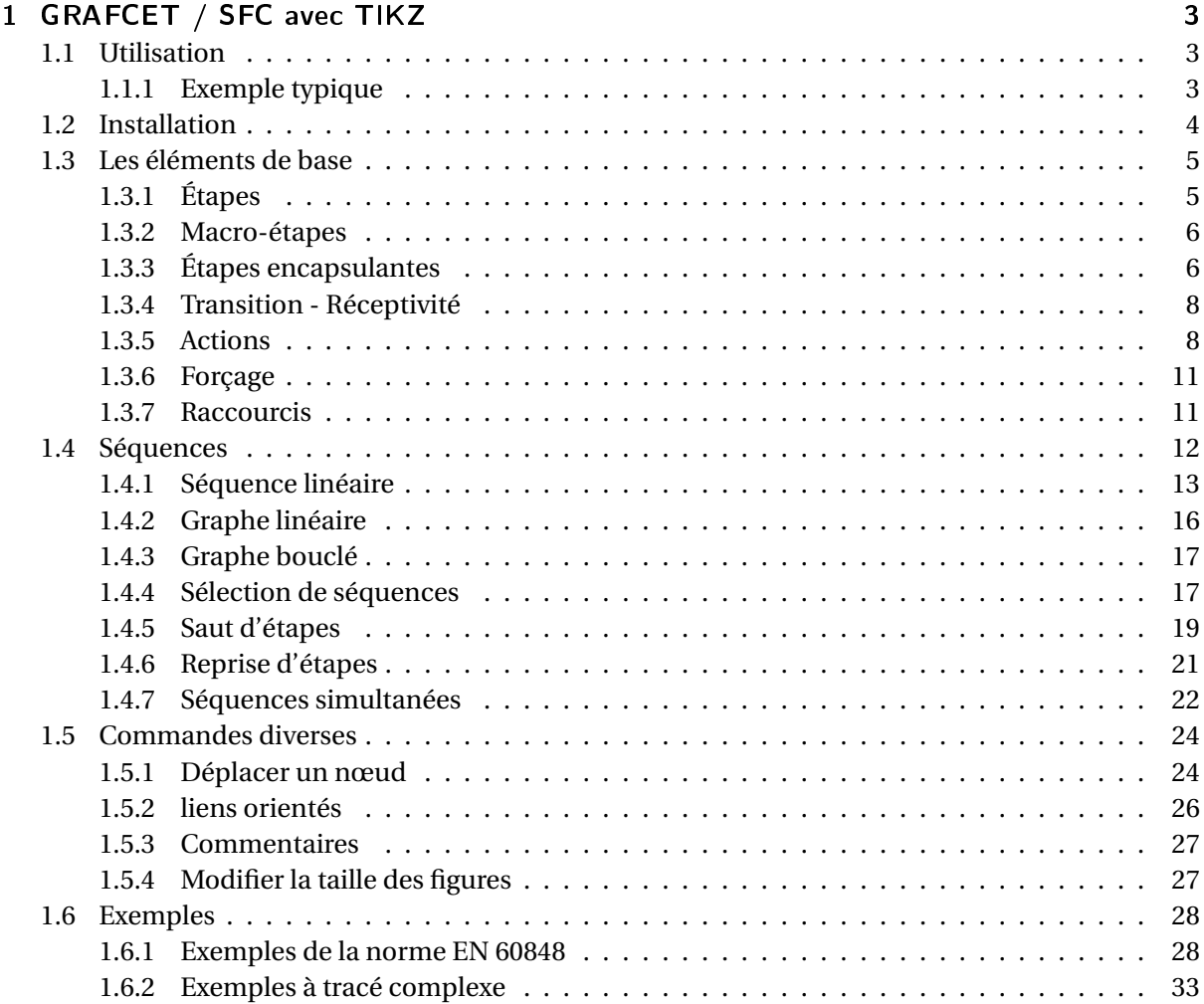

# Table des figures

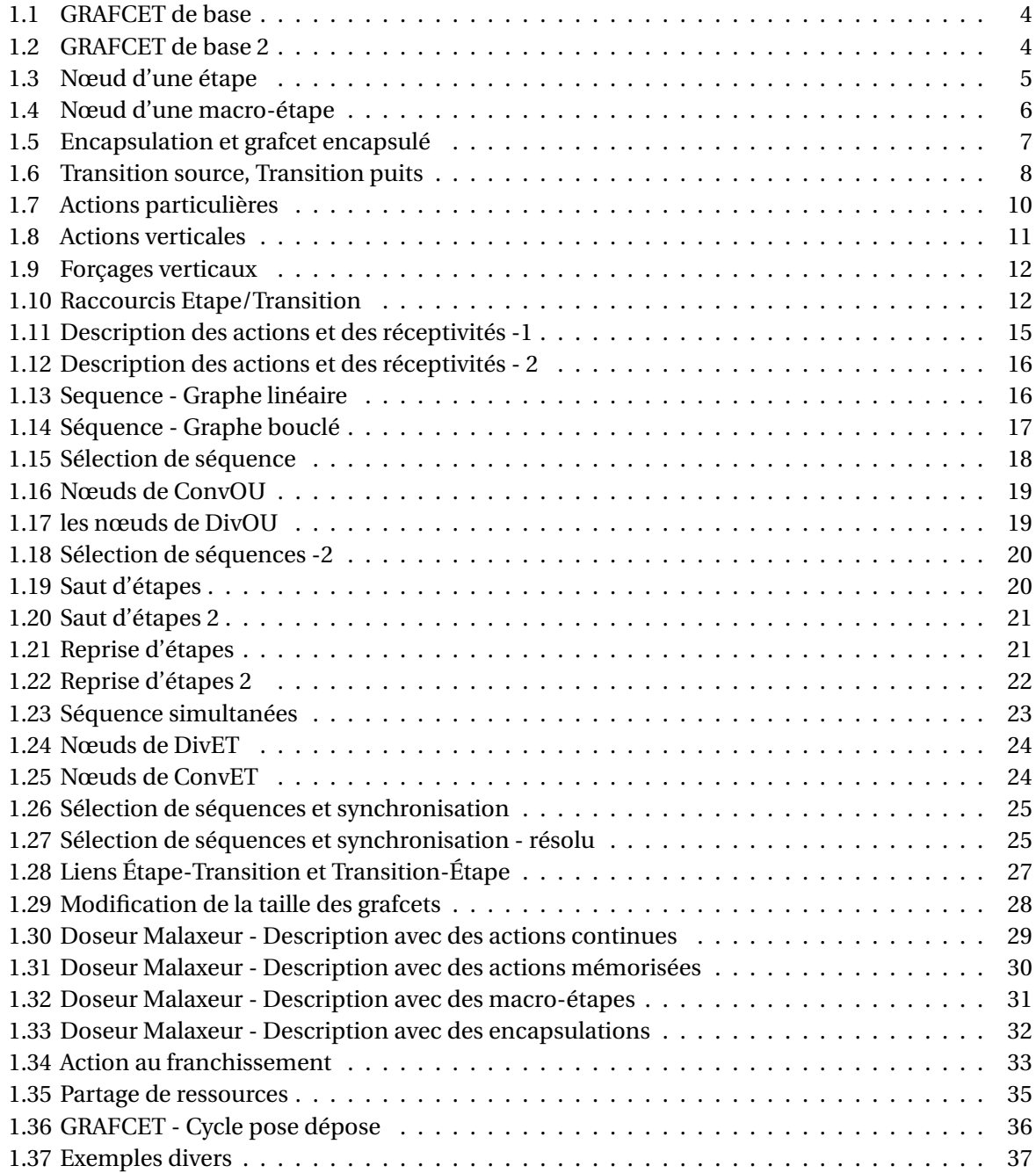